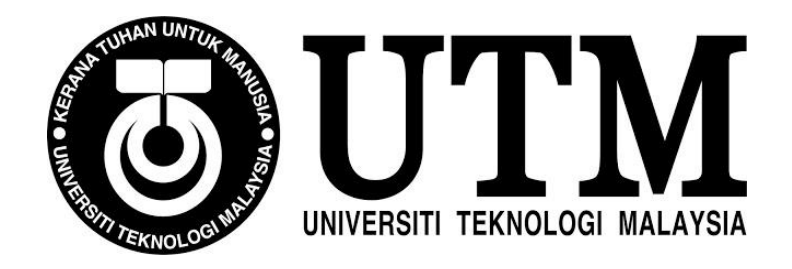

# **SECJ 2253 Requirements Engineering & Software Modeling**

# **Sem.2 2020/2021**

# **PHASE 2: REQUIREMENTS MODEL DOCUMENT** (**FUNCTIONAL, DATA, BEHAVIORAL PERSPECTIVES)**

# **Mipanzu Online File Management System**

# **<Mipanzu>**

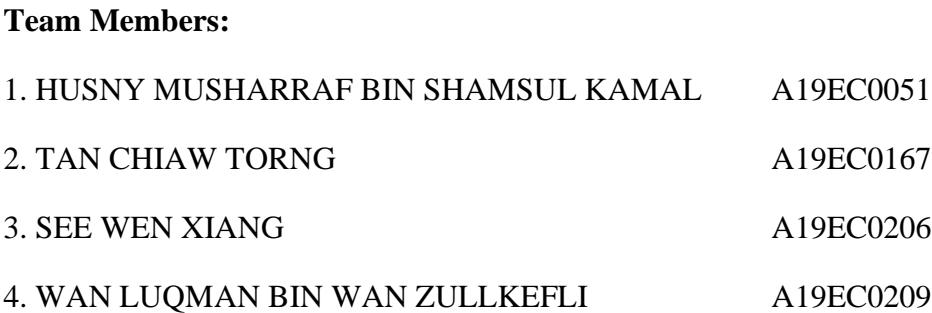

# **Table of Contents**

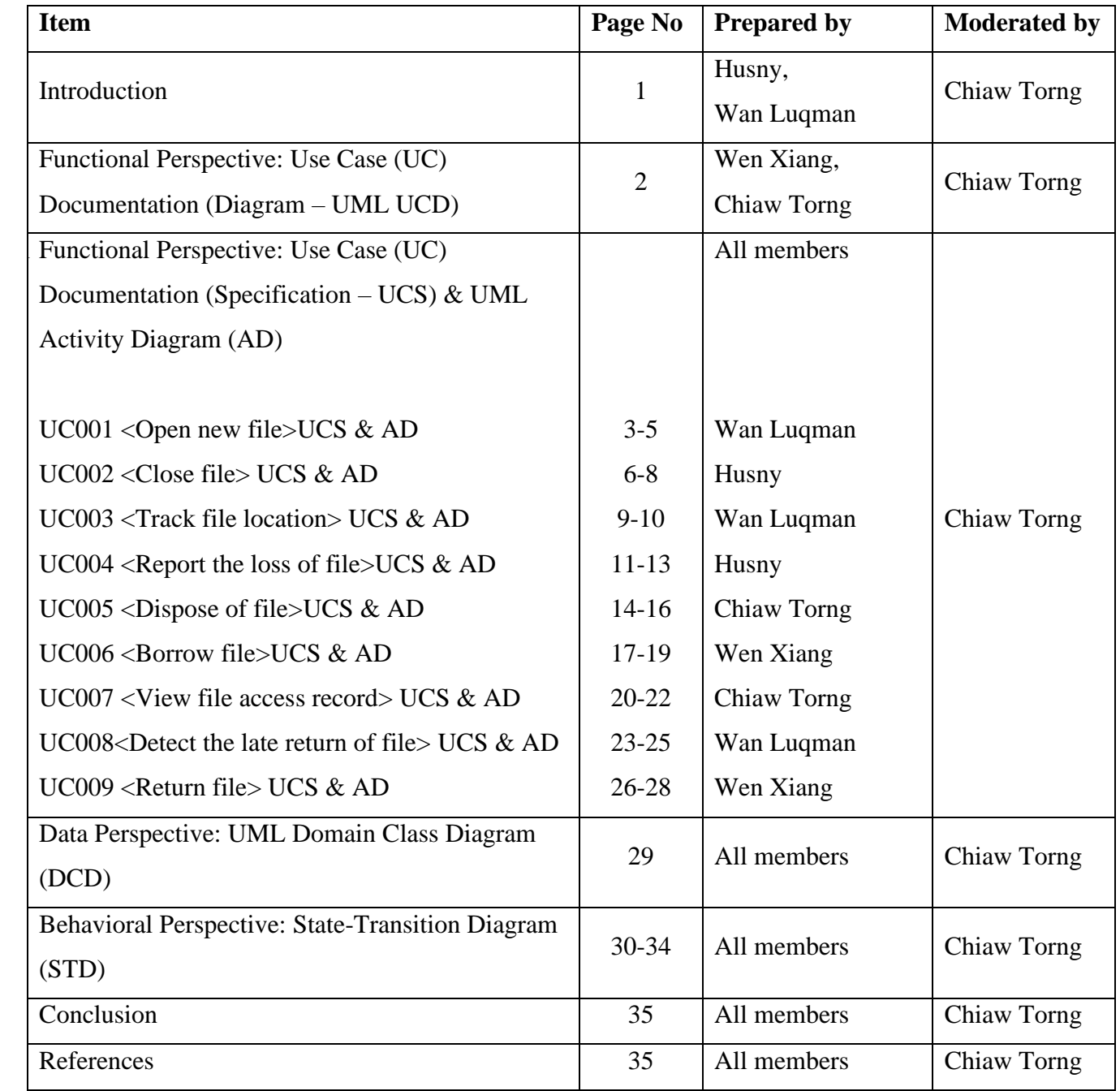

## **Business Process Mapping to Use Cases**

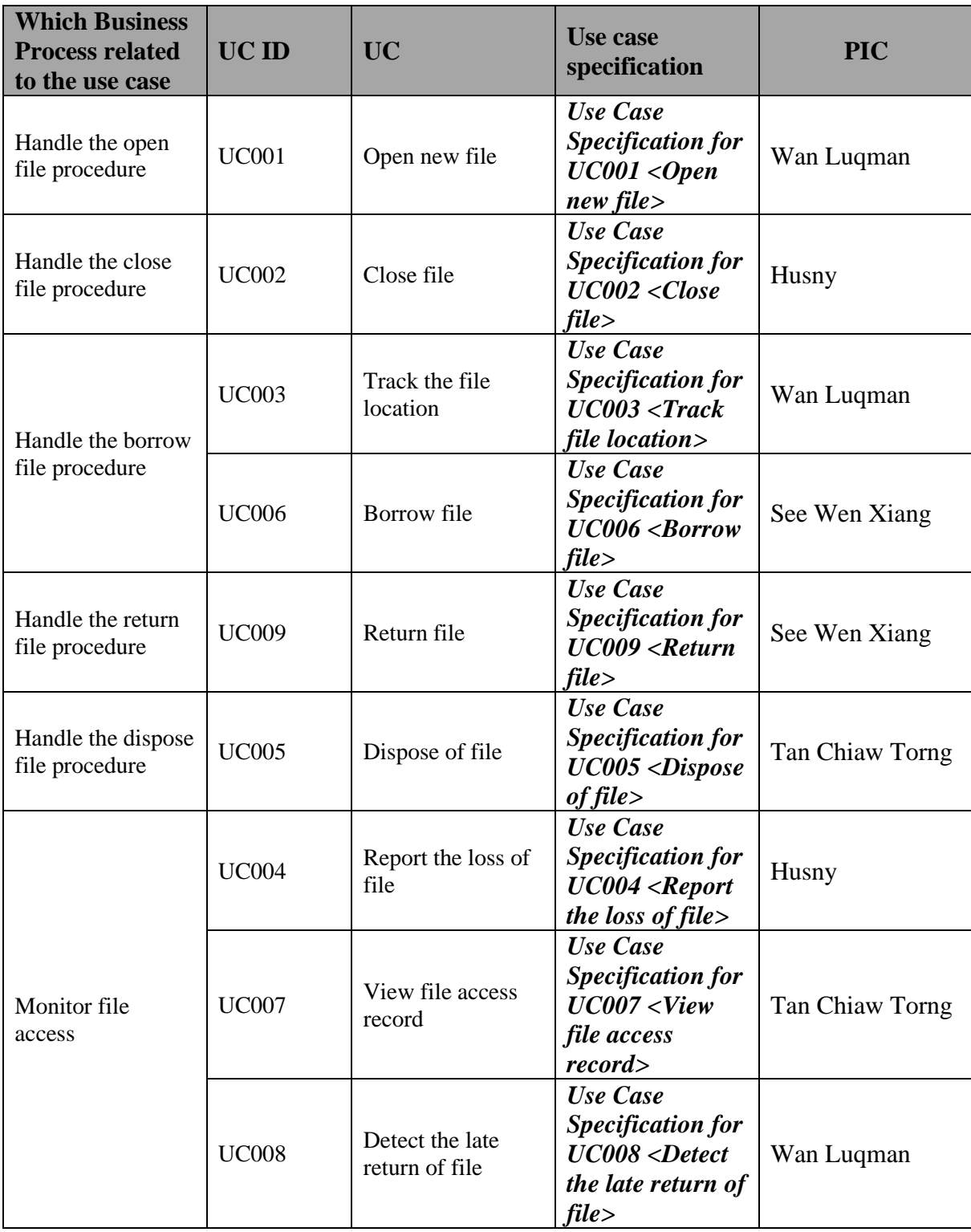

**Remark:** *Italic text* **is cross-reference hyperlink.**

## **Use cases mapping with Activity, and Sequence Diagram, State, Domain**

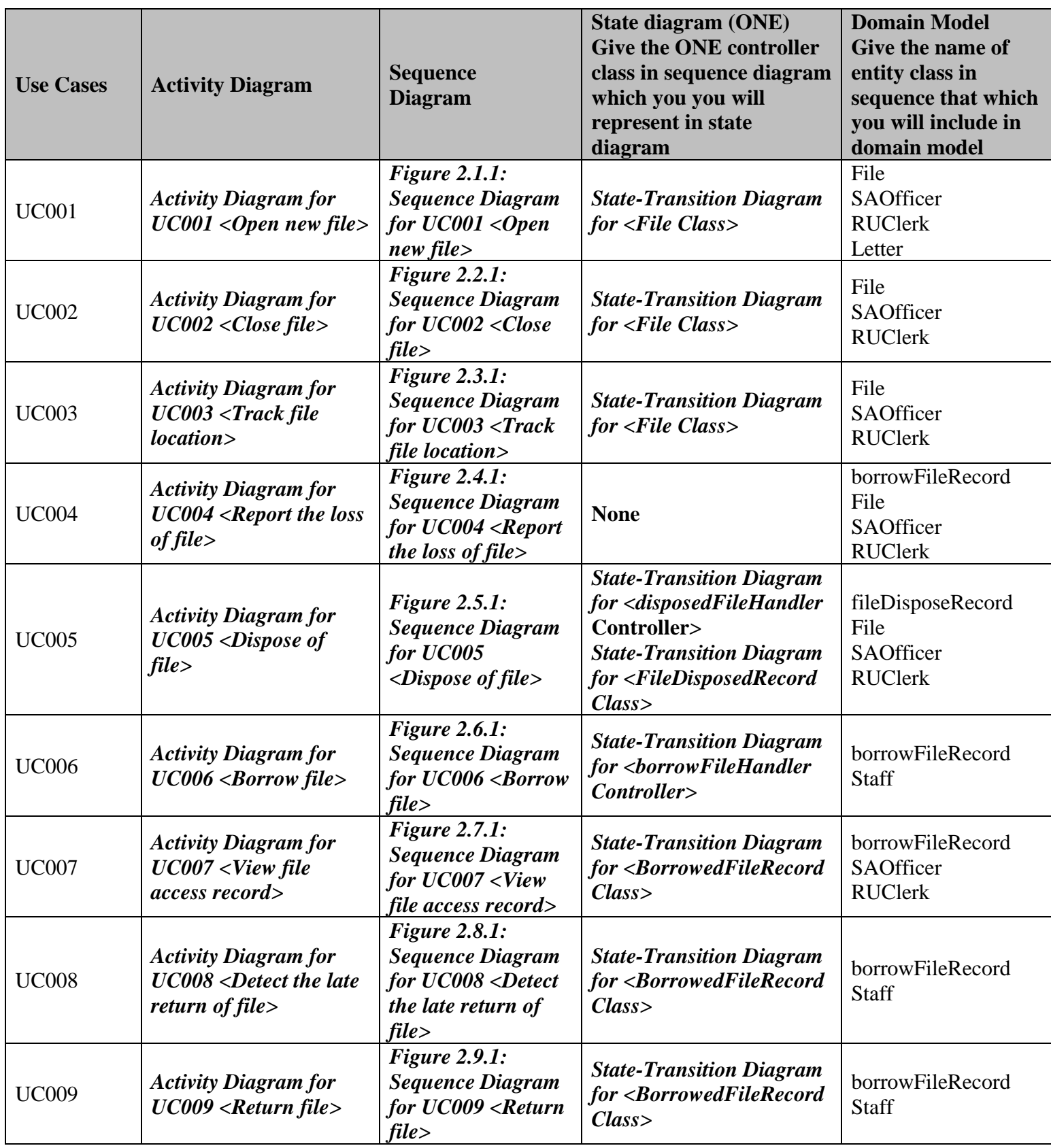

**Remark:** *Italic text* **is cross-reference hyperlink.**

### **1. Introduction**

The purpose of the RMD created is used in order for us to describe all the requirements elicit from the file management system in JKSNJ. This is because we want to create and develop a new file management system that will be changed from manual system to online system. RMD is best used for us to document the functional requirements of the system that need to be developed. The document will specify all the user expectations toward what the software is able to do. In the RMD, we will use UML Use Case diagram, UC specifications, UML activity diagram, UML domain class diagram, UML state diagram in order to get a more detailed understanding towards each process in the system. All the documents related towards the file management system also will be recorded in the RMD. It is also easy for us to see clearly all the issues and improvements that can be made towards each process. All the requirements gathered in the RMD are elicited from the stakeholders of JKSNJ on 11 April 2020. The parties involved for this RMD are Clerk of Record Unit (CRU) and Syariah Assistant Officer (SAO).

The software product is Mipanzu Online File Management System to replace the current manual file management system from JKSNJ. This file management system has the function of keeping track of the location of the files and records. So, when the user wants to borrow the files, they need to key in the code of the file. All file access information including the user identity, date and time of borrowing and returning and file code will be stored online therefore it can replace the physical version of "Kertas Minit". Therefore, it is easier for SAO as they can know who borrowed the file and can keep track of the file location.

All the staff need to log in with passwords to verify their identities. Different groups of staff can access different types of files according to their security levels. When the staff return files, the system will record the date and time of return. The staff can also report the loss of file in the system. The system will automatically notify the officers about the late return of files. The system can also be used to dispose of files, open new files and close files. When they want to dispose of files, they need the approval from Arkeb Negara Malaysia (ANM). Therefore, with this online version approval from ANM can be done in minutes instead of hours or even days. The system will notify the officers of the files that shall be disposed of according to Jabatan Pelupusan Record (JPR).

On the other hand, viewing files and store files does not need approval from ANM, instead the CRU only needs to update the file status in the system. This system brings benefits to all JKSNJ staffs, CRU and SAO where they can manage the file records and the daily procedures like borrowing, returning, disposal and classification of files more efficiently. All the file records can be backup to secure those records and prevent them from missing. Our goal is to produce an online file management system that provides one-stop services to all JKSNJ staff with an objective to offer a path for the users to have an easier work in managing the files and records while maintaining its integrity.

### **2. Functional Perspective: Use Case (UC) Documentation (Diagram – UML UCD)**

The system features include several diagrams that helps us to create a good to-be system in the future. There will be several diagrams created and all of them are used to explain all the requirement and process needed for Mipanzu File Management System. The diagram that will be created are use case diagram to show interaction between user and all the use case in the system, activity diagram to documents the action sequences in the use case, domain model to show all the class with their attributes in the system and state machine diagram to show the state of the class when there is a trigger that made the state of the class to change if any. For every use case in the use case diagram, we will create use case description and sequence diagram to see the flow and process for every use case.

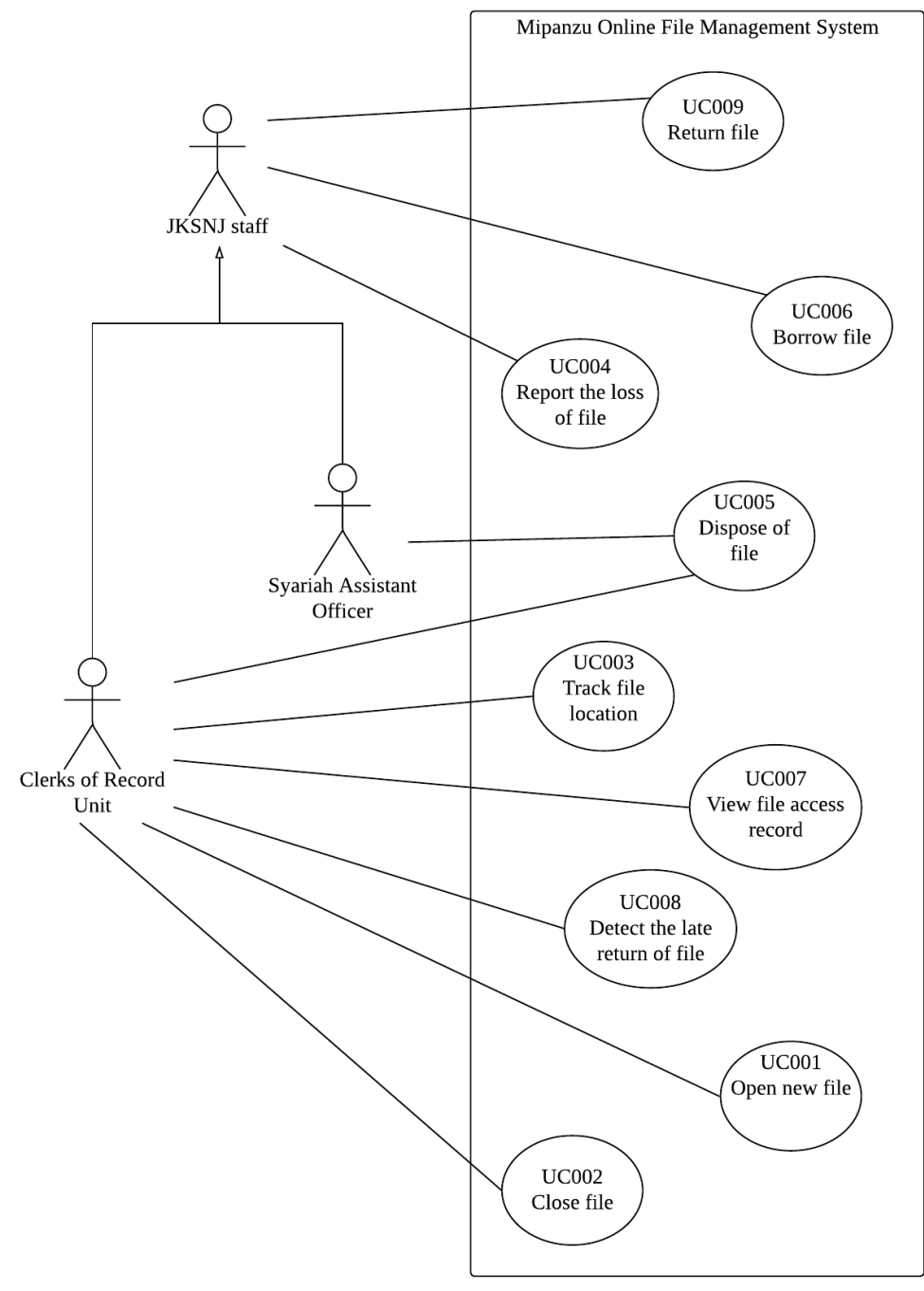

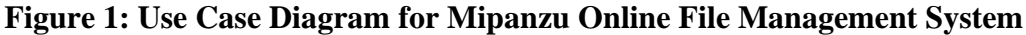

## **2.1 Functional Perspective: Use Case (UC) Documentation (Specification – UCS) & UML Activity Diagram (AD)**

| <b>Use Case ID</b>                   | <b>UC001</b>                                                                                                    |
|--------------------------------------|----------------------------------------------------------------------------------------------------|
| <b>Use Case</b><br><b>Name</b>       | Open new file                                                                                                    |
| <b>Description</b>                   | This use case is used by Clerk of the record unit to open new file in Mipanzu<br>Online File Management System.                                                                                                    |
| Actor(s)                             | Clerks of the record unit                                                                                                    |
| Pre-<br>condition(s)                 | A valid clerk of the record unit is logged on to the system.                                                                                                    |
| <b>Normal</b><br>$Flow(s)$ - N $F$   | The clerk of the record unit keys in the file code of the file.<br>1.<br>The system automatically checks whether the file with the file code<br>2.<br>entered exists.<br>If the file exists already, <b>Exception E1</b> is performed.<br>3.<br>The system displays message File does not exist.<br>4.<br>The clerk of the record unit keys in the file code, security level of file,<br>5.<br>room number and shelf number of file storage space.<br>The system registers the new file with the file info entered by the clerk<br>6.<br>of the record unit.<br>The clerk of the record unit keys in the reference number, title and judge<br>7.<br>note of a letter.<br>The system registers the letter in the letter database.<br>8.<br>The system adds the letter info into the file created in the file database.<br>9.<br>10. The system updates the file database. |
| <b>Exception</b><br>$Flow(s)$ - $EF$ | <b>E1: File exists already</b><br>1. The system displays the file info.<br>2. Clerk of record unit keys in the reference number of the letter.<br>3. The system checks whether the letter with the reference number entered<br>exists.<br>4. If the letter exists<br>4.1. The system displays an error message.<br>4.2. The use case ends.<br>5. Else<br>5.1. The use case resumes step 7.                                                                                                    |
| Post-<br>condition(s)                | A new file is successfully created by the Clerks of the record unit.                                                                                                    |

<span id="page-6-0"></span>**Table 2.1 Use Case Specification for UC001 <Open new file>**

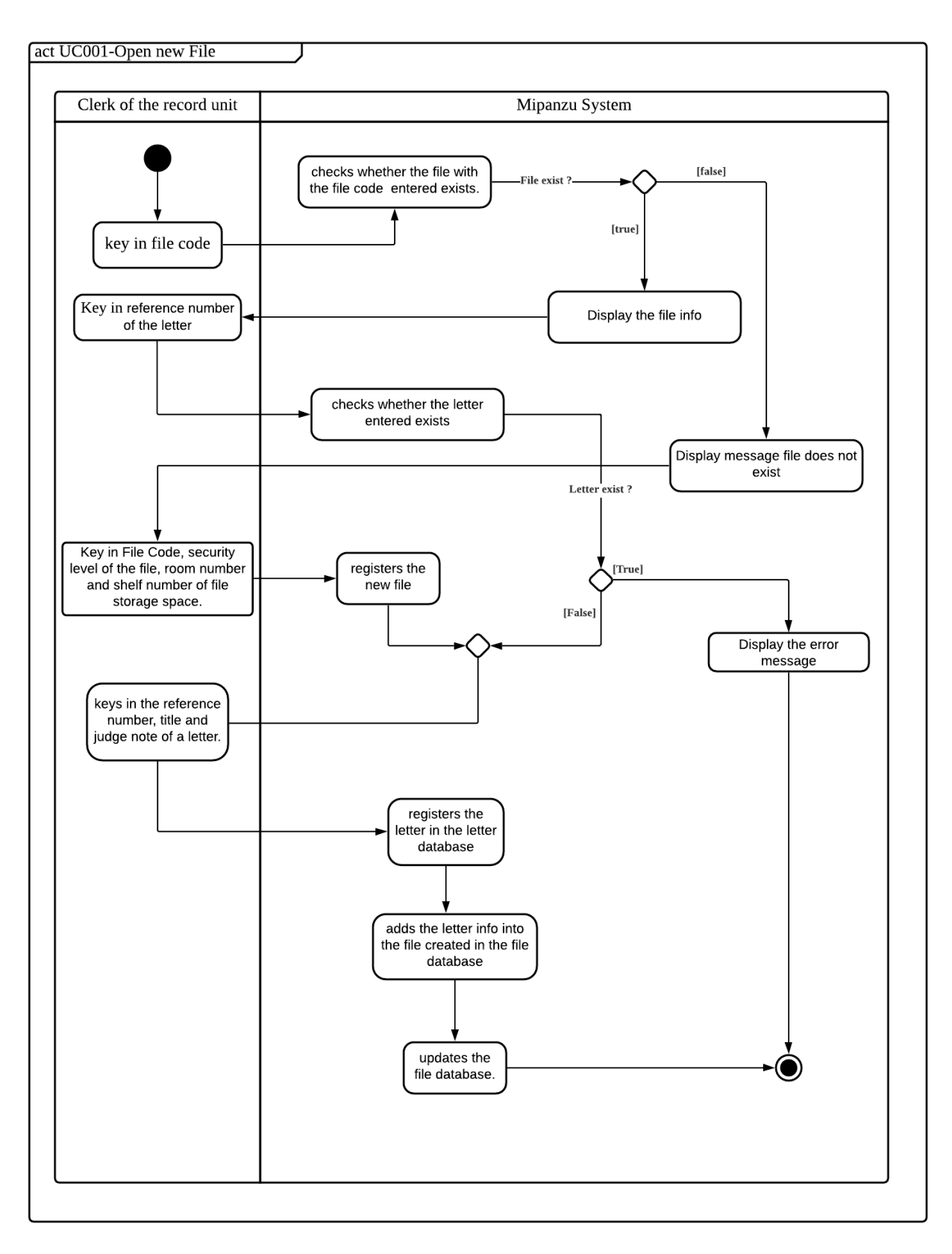

<span id="page-7-0"></span>**Figure 2.1: Activity Diagram for UC001 <Open new file>**

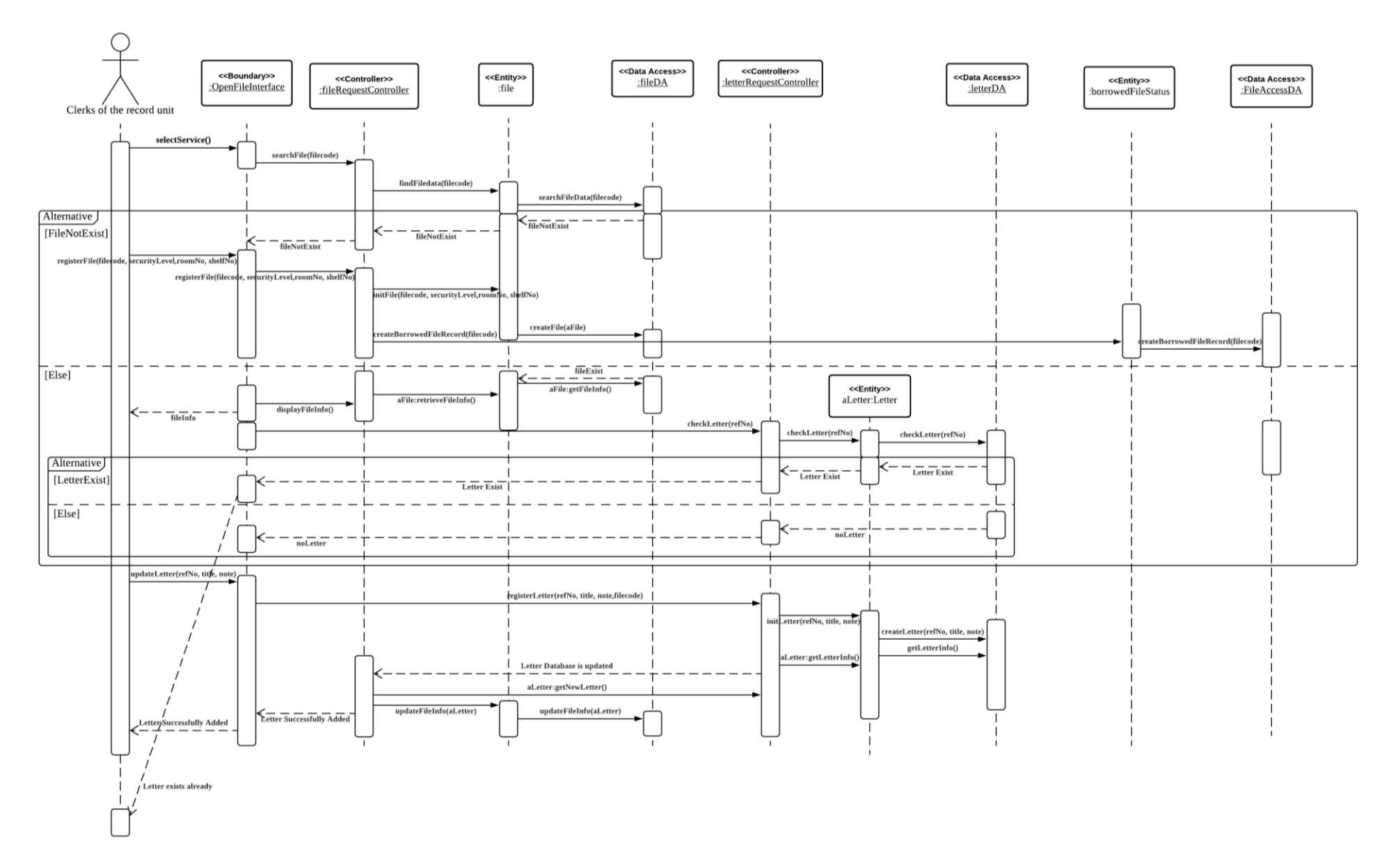

<span id="page-8-0"></span>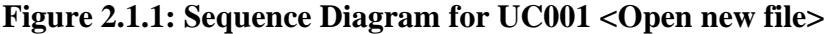

| <b>Use Case ID</b>                   | <b>UC002</b>                                                                                                    |
|--------------------------------------|----------------------------------------------------------------------------------------------------|
| <b>Use Case</b><br><b>Name</b>       | Close file                                                                                                    |
| <b>Description</b>                   | This use case is used by Clerk of the record unit to close file in Mipanzu<br>Online File Management System.                                                                                                    |
| Actor(s)                             | Clerks of the record unit                                                                                                    |
| Pre-<br>condition(s)                 | A valid clerk of the record unit is logged on to the system.                                                                                                    |
| <b>Normal</b><br>$Flow(s)$ - N $F$   | The clerk of record unit keys in the file code of the file.<br>1.<br>The system automatically checks whether the file with the file code<br>2.<br>entered exists.<br>If the file does not exist, Exception E1 is performed.<br>3.<br>The system displays file exists message.<br>4.<br>The clerk of the record unit clicks on the close file button.<br>5.<br>The system updates the file status to "Closed" in the file database.<br>6.<br>The system automatically registers a new file with the same file info as<br>7.<br>the original closed file in the file database.<br>The system sets the subsequent file code to the new file.<br>8.<br>The system displays the new file code.<br>9.<br>10. The clerk of the record unit clicks on delete file to delete the original file<br>info. $[A1]$<br>11. The system deletes the original file info from the file database. |
| Post-<br>condition(s)                | File is successfully closed by the clerk of the record unit                                                                                                    |
| <b>Alternative</b><br>$Flow(s)$ - AF | [A1: The clerk of the record unit doesn't click on delete file button]<br>1. The use case ends.                                                                                                    |
| Post-<br>condition(s)                | File is successfully closed by the clerk of the record unit                                                                                                    |
| <b>Exception</b><br>$Flow(s)$ - $EF$ | E1: File does not exist<br>1. The system displays an error message.<br>2. The use case ends.                                                                                                    |

<span id="page-9-0"></span>**Table 2.2 Use Case Specification for UC002 <Close file>**

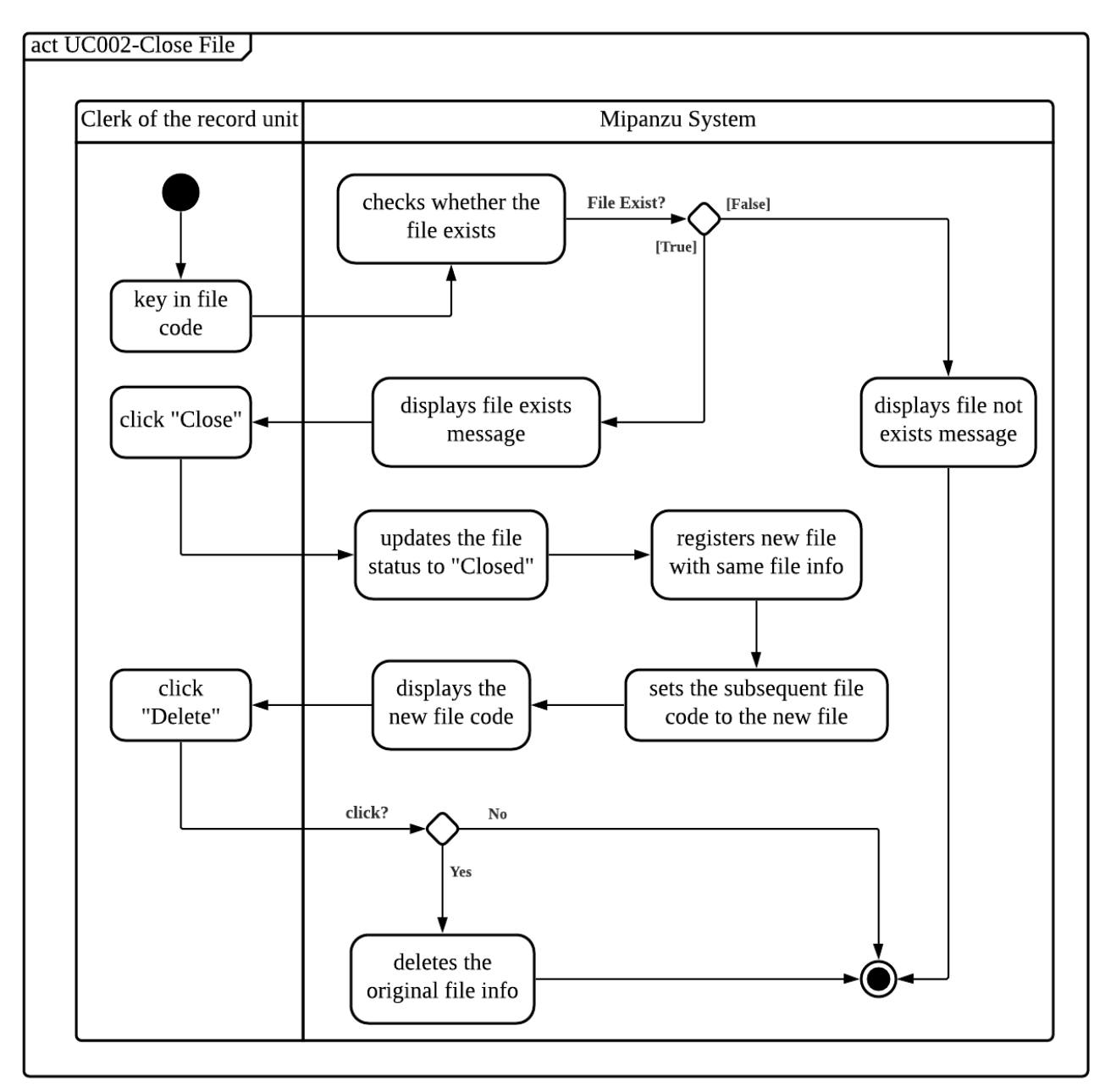

<span id="page-10-0"></span>**Figure 2.2: Activity Diagram for UC002 <Close file>**

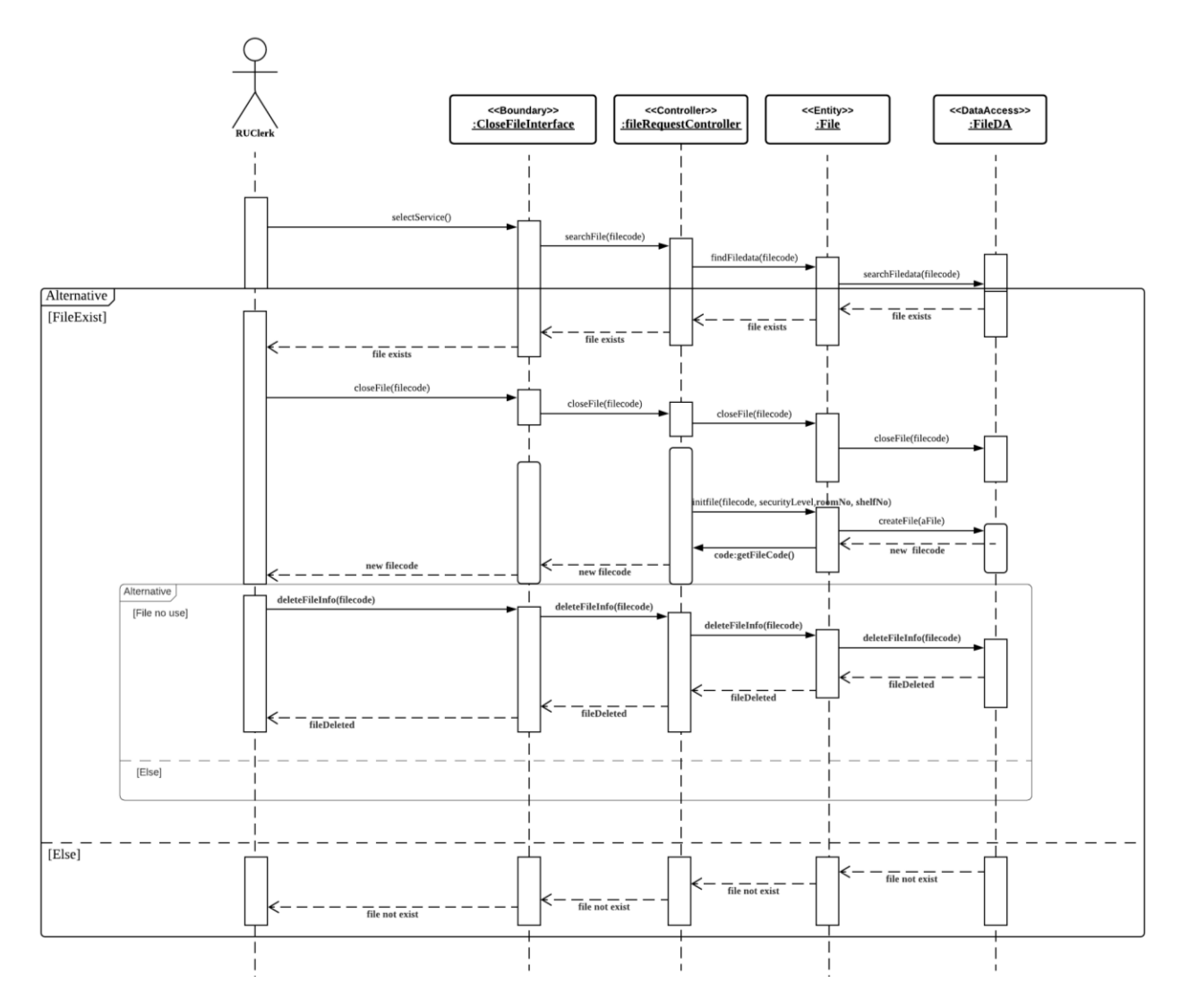

<span id="page-11-0"></span>**Figure 2.2.1: Sequence Diagram for UC002 <Close file>**

<span id="page-12-0"></span>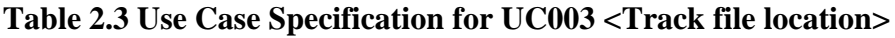

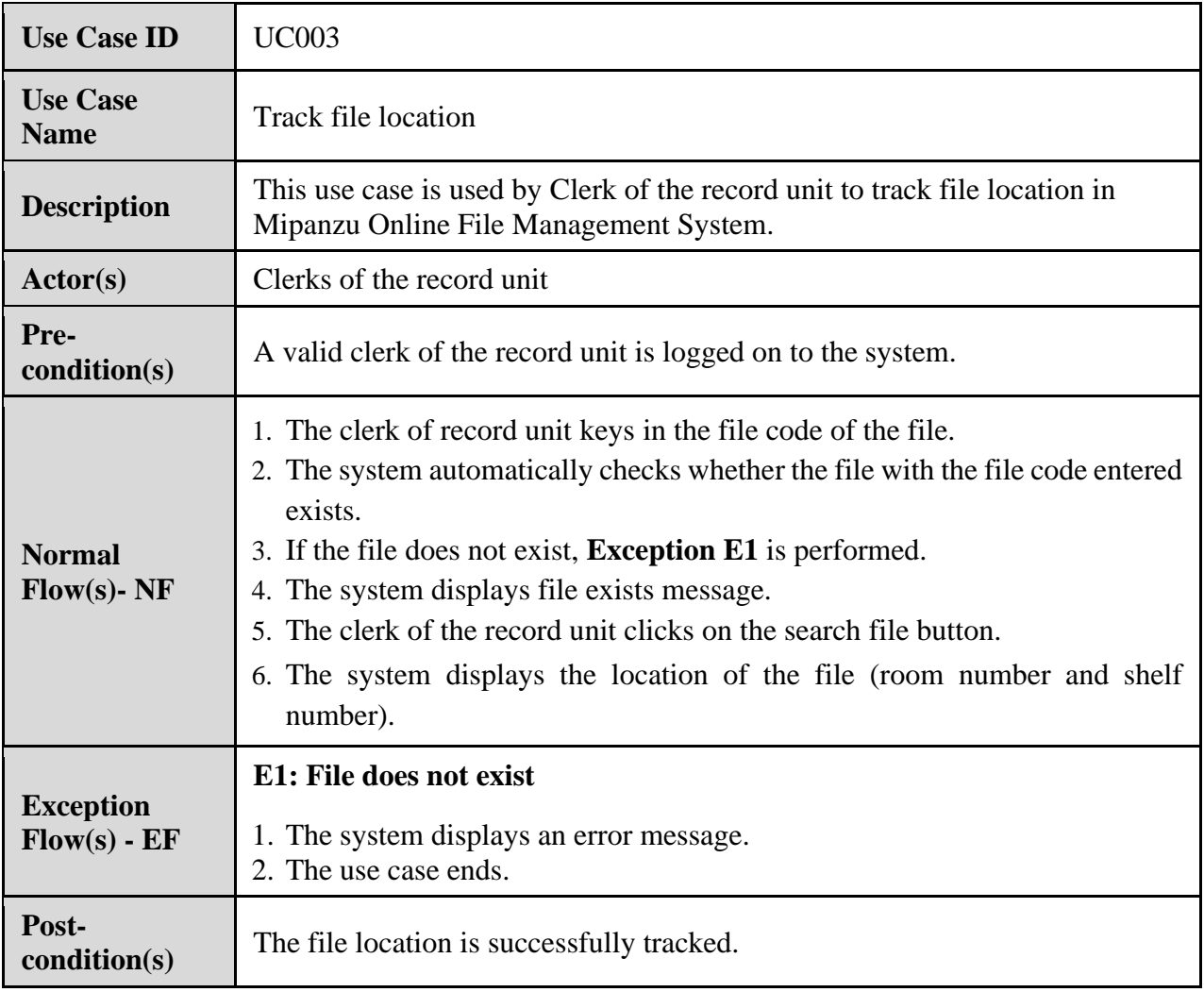

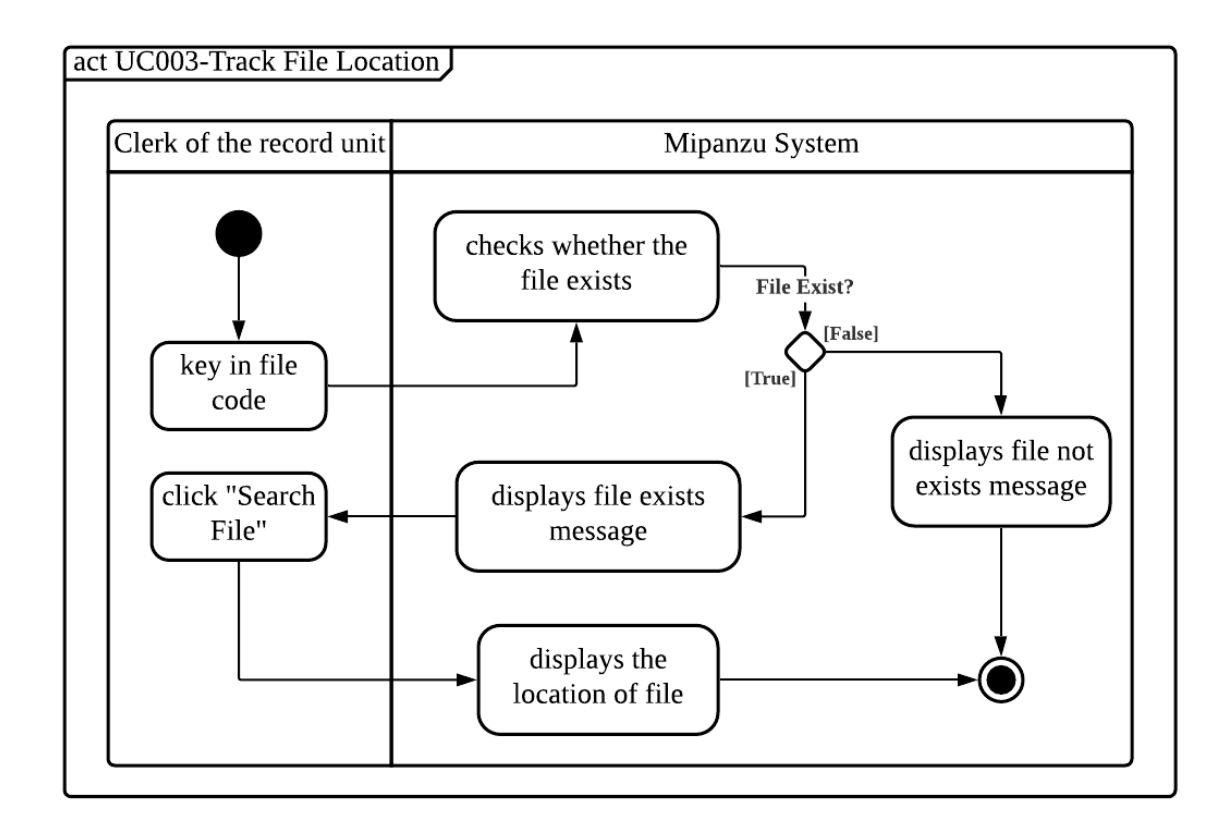

<span id="page-13-0"></span>**Figure 2.3: Activity Diagram for UC003 <Track file location>**

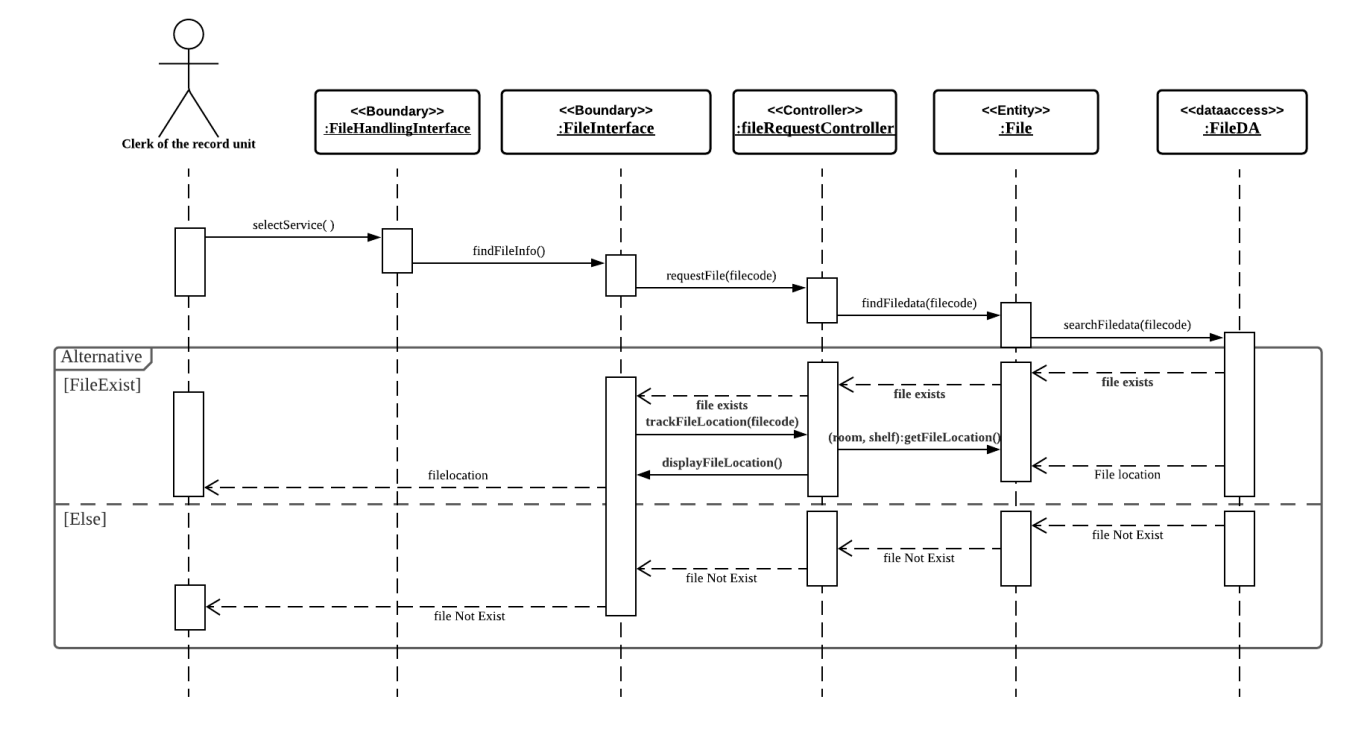

<span id="page-13-1"></span>**Figure 2.3.1: Sequence Diagram for UC003 <Track file location>**

<span id="page-14-0"></span>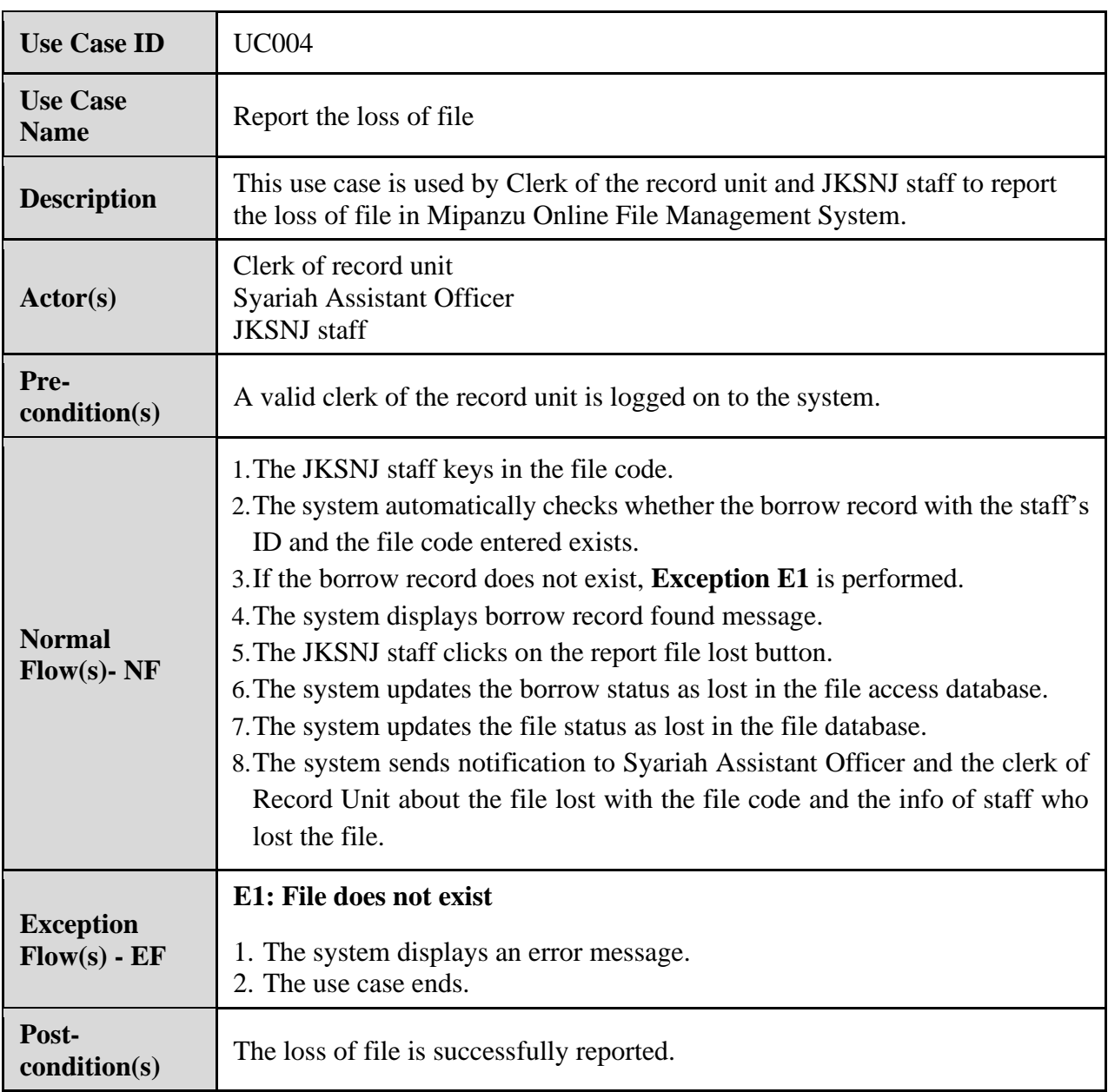

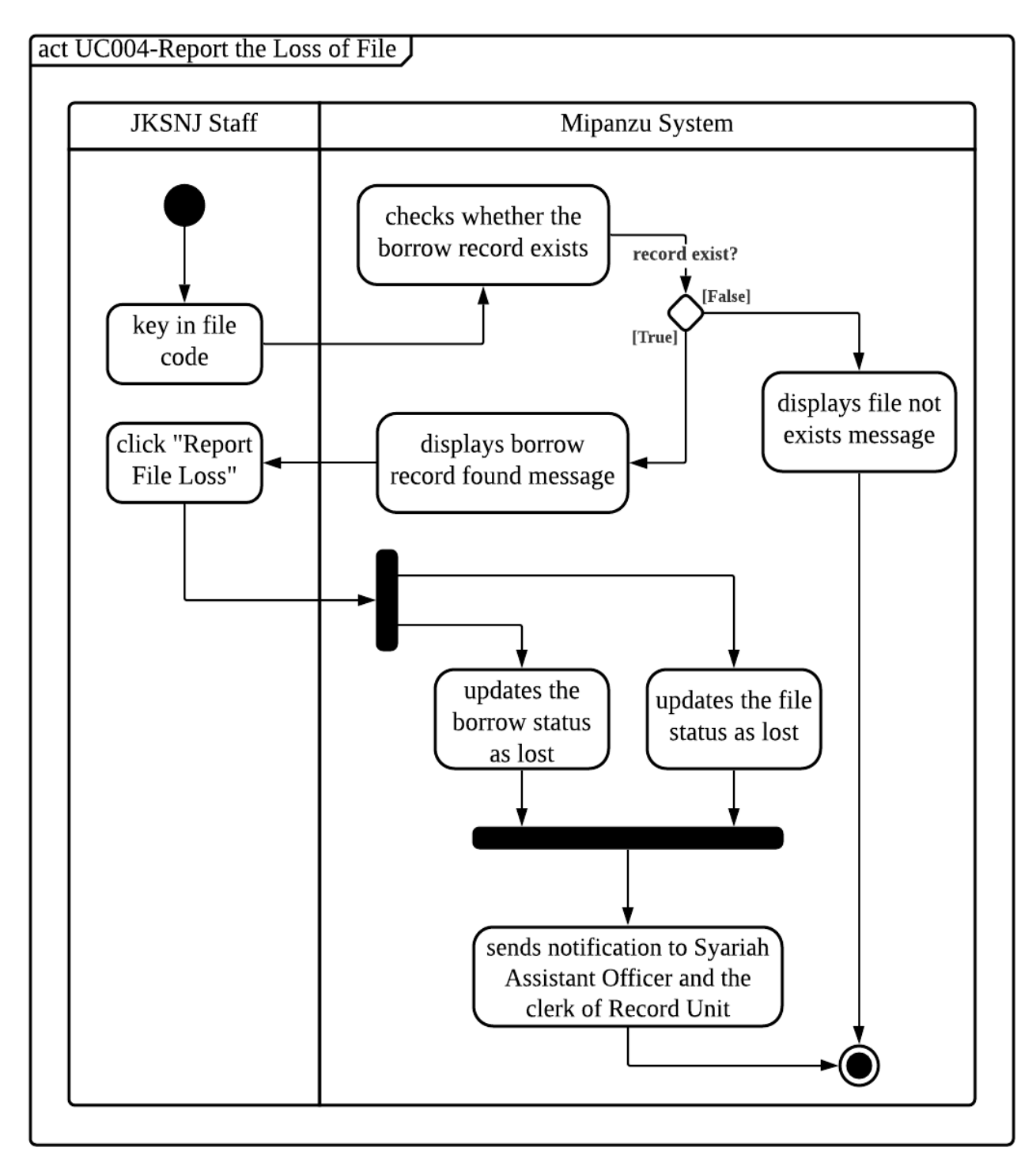

<span id="page-15-0"></span>**Figure 2.4: Activity Diagram for UC004 <Report the loss of file>**

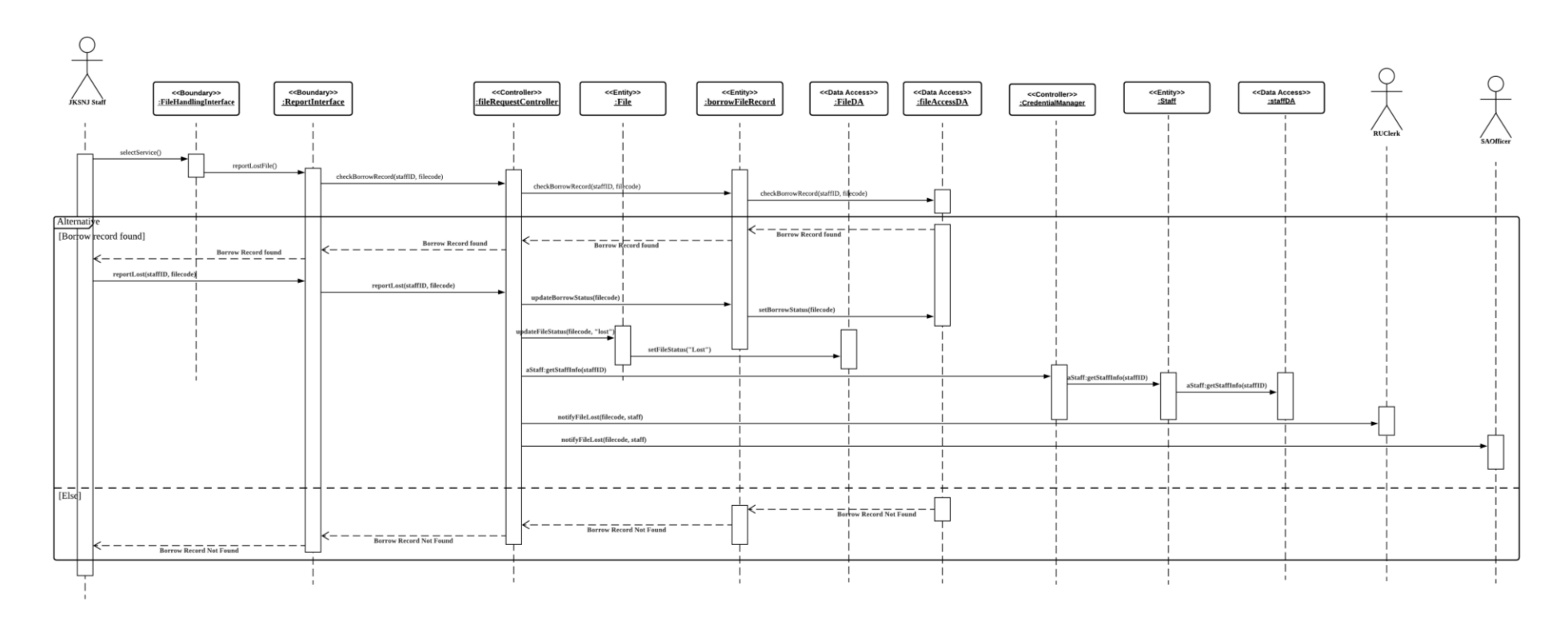

<span id="page-16-0"></span>**Figure 2.4.1: Sequence Diagram for UC004 <Report the loss of file>**

| <b>Use Case ID</b>                   | <b>UC005</b>                                                                                                    |
|--------------------------------------|----------------------------------------------------------------------------------------------------|
| <b>Use Case</b><br><b>Name</b>       | Dispose of file                                                                                                    |
| <b>Description</b>                   | This use case is used by Clerk of the record unit to dispose file in Mipanzu<br>Online File Management System.                                                                                                    |
| Actor(s)                             | Clerk of record unit<br>Syariah Assistant Officer<br><b>JKSNJ</b> staff                                                                                                    |
| Pre-<br>condition(s)                 | A valid clerk of the record unit is logged on to the system.                                                                                                    |
| <b>Normal</b><br>$Flow(s)$ - NF      | The clerk of record unit clicks on "Show outdated files" to display the<br>1.<br>files that exceed the maximum storage time.<br>The clerk of the record unit enters the file codes of other damaged files to<br>2.<br>be disposed of.<br>3.<br>The clerk of the record unit clicks on Send to submit the file dispose list<br>through the system to Syariah Assistant Officer.<br>Syariah Assistant Officer updates the thickness of files from the file<br>4.<br>dispose list on the dispose file page.<br>Syariah Assistant Officer applies the file disposal through email to Arkib<br>5.<br>Negara Malaysia.<br>Syariah Assistant Officer clicks on Add to Disposal Record to insert the<br>6.<br>files from file disposal list to disposal record in the system.<br>Syariah Assistant Officer receives email of file disposal list with approval<br>7.<br>status and disposal method from Arkib Negara Malaysia.<br>If the application of file disposal is rejected, <b>Exception E1</b> is performed.<br>8.<br>Syariah Assistant Officer updates the file dispose status as "Approved".<br>9.<br>10. Syariah Assistant Officer updates the file disposal method.<br>11. The clerk of the record unit views the list of files with approved file<br>disposed status.<br>12. The clerk of the record unit updates the file dispose date.<br>13. The clerk of record unit updates the file dispose status as "Disposed". |
| <b>Exception</b><br>$Flow(s)$ - $EF$ | E1: The application of file disposal is rejected<br>Syariah Assistant Officer updates the file dispose status as "Rejected".<br>1.                                                                                                    |
| Post-<br>condition(s)                | 2.<br>The use case ends.<br>File is successfully disposed.                                                                                                    |

<span id="page-17-0"></span>**Table 2.5 Use Case Specification for UC005 <Dispose of file>**

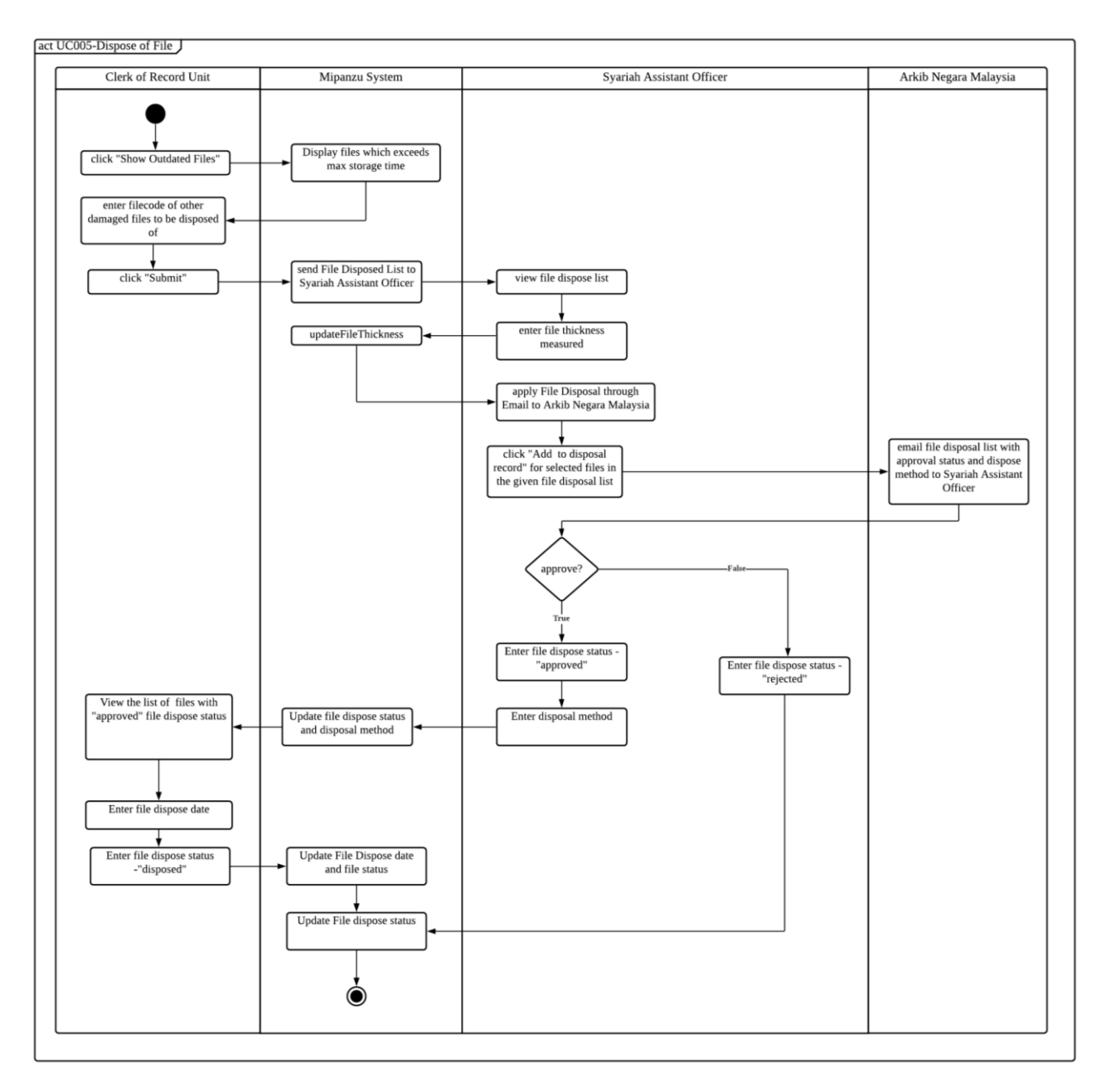

<span id="page-18-0"></span>**Figure 2.5: Activity Diagram for UC005 <Dispose of file>**

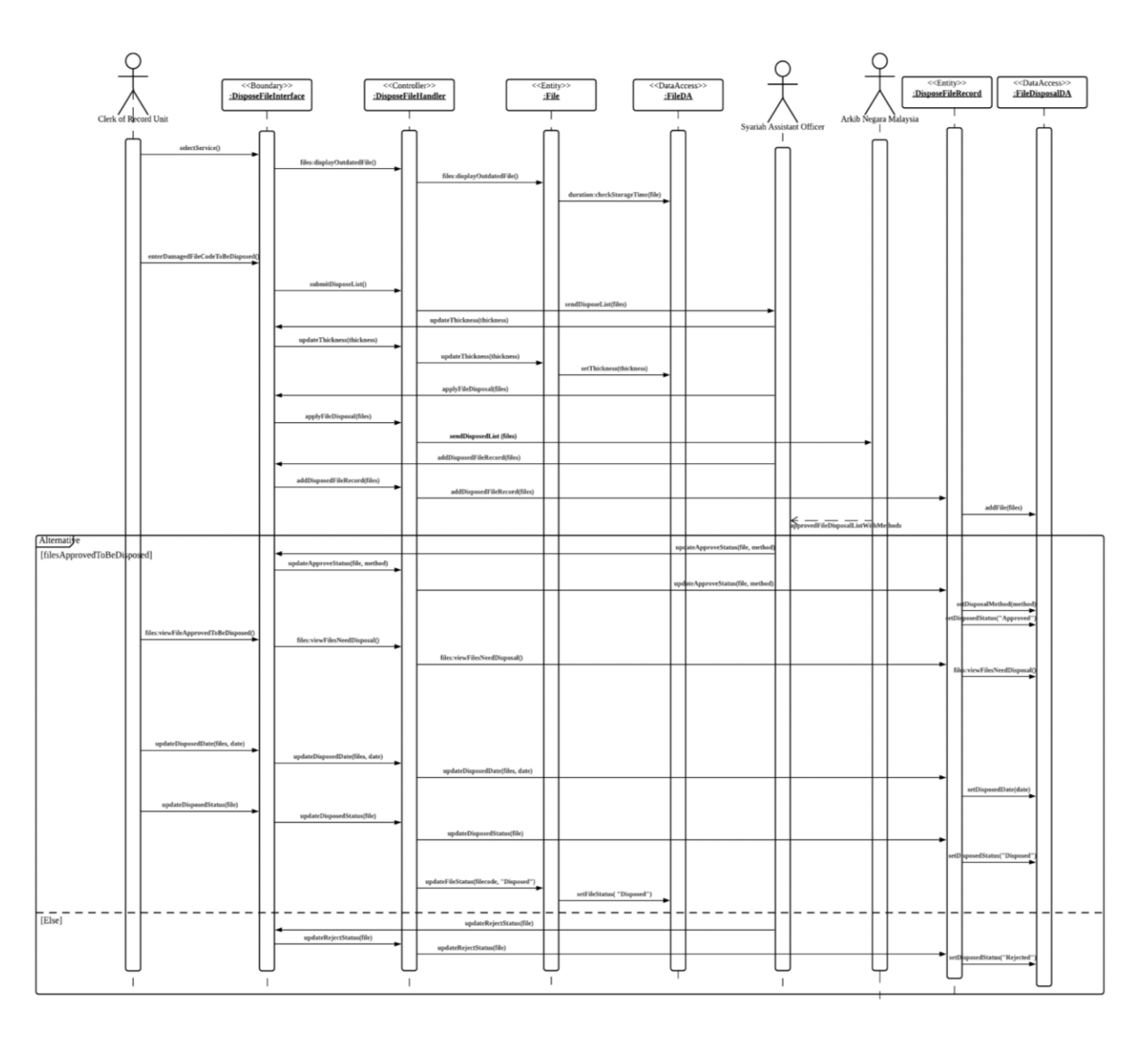

<span id="page-19-0"></span>**Figure 2.5.1: Sequence Diagram for UC005 <Dispose of file>**

<span id="page-20-0"></span>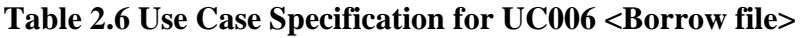

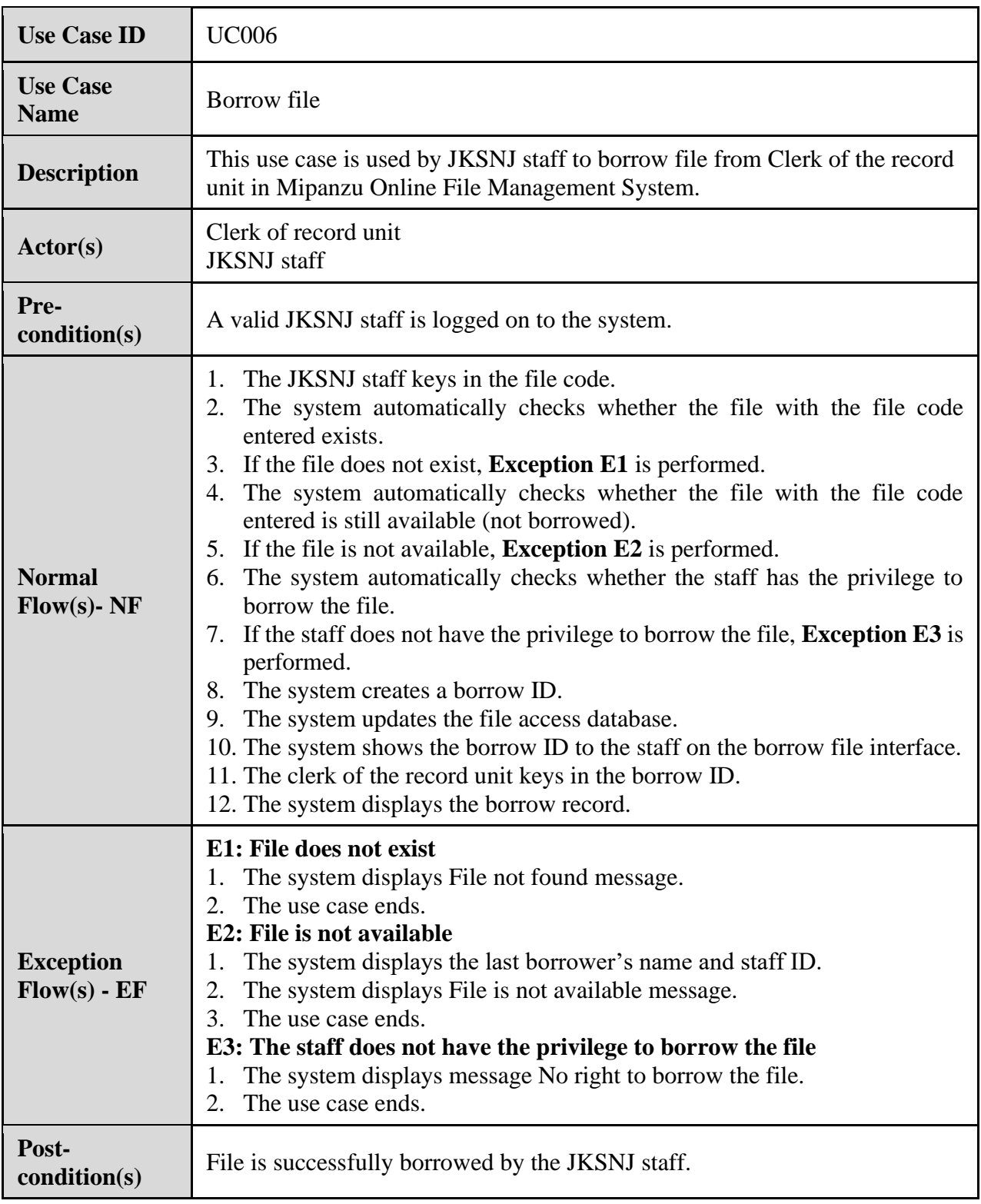

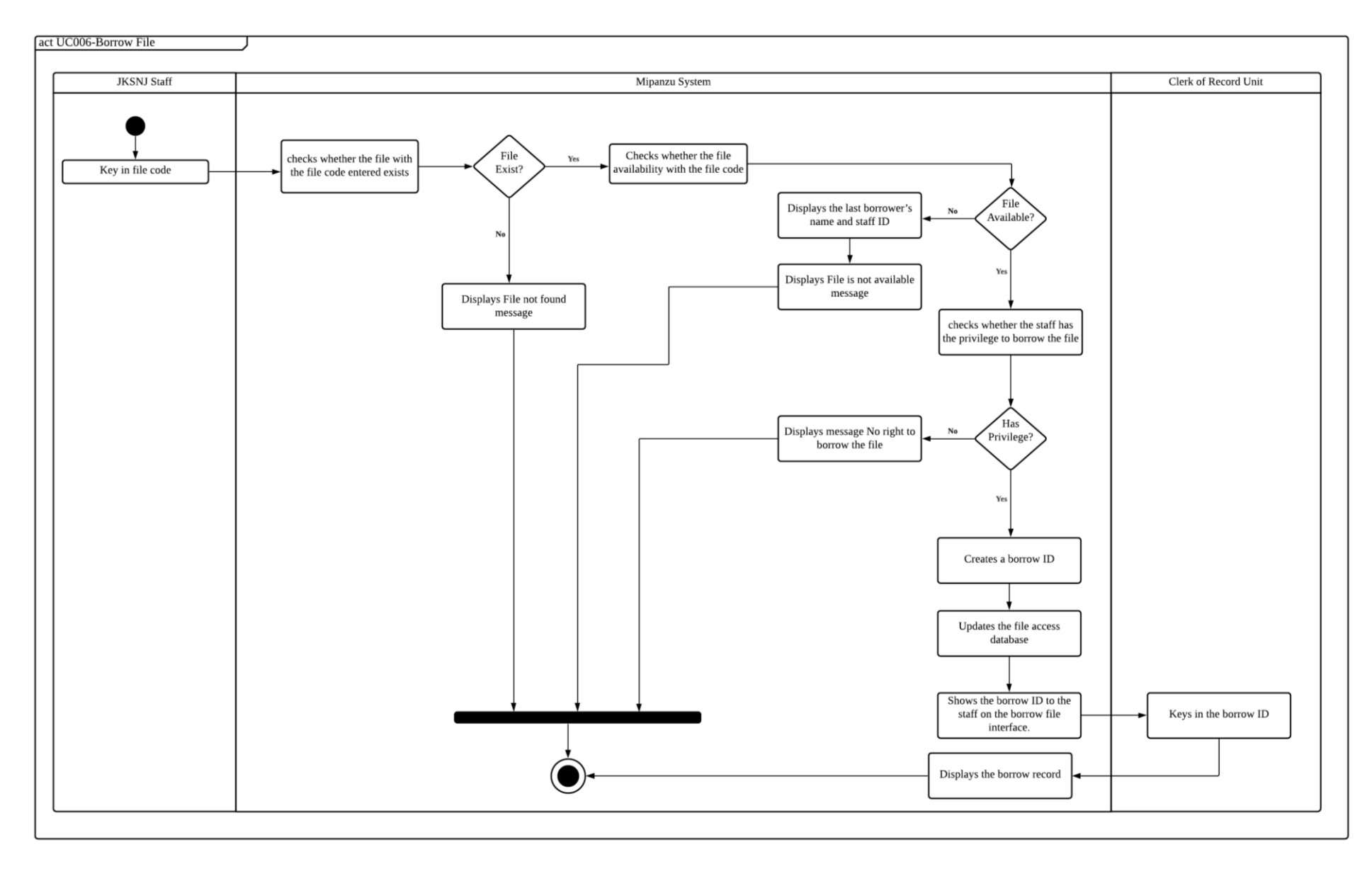

<span id="page-21-0"></span>Figure 2.6: Activity Diagram for UC006 <Borrow file>

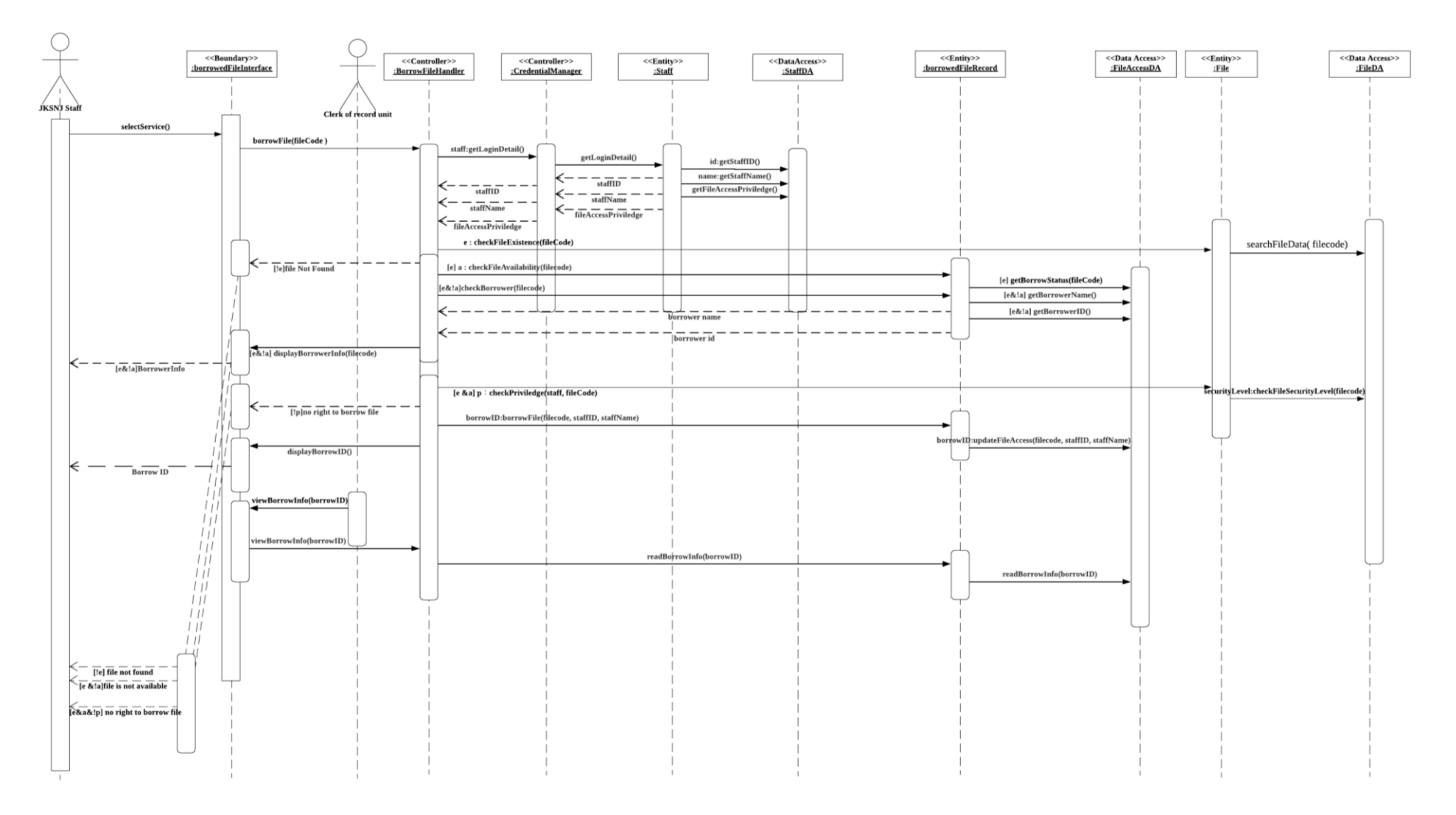

<span id="page-22-0"></span>Figure 2.6.1: Sequence Diagram for UC006 <Borrow file>

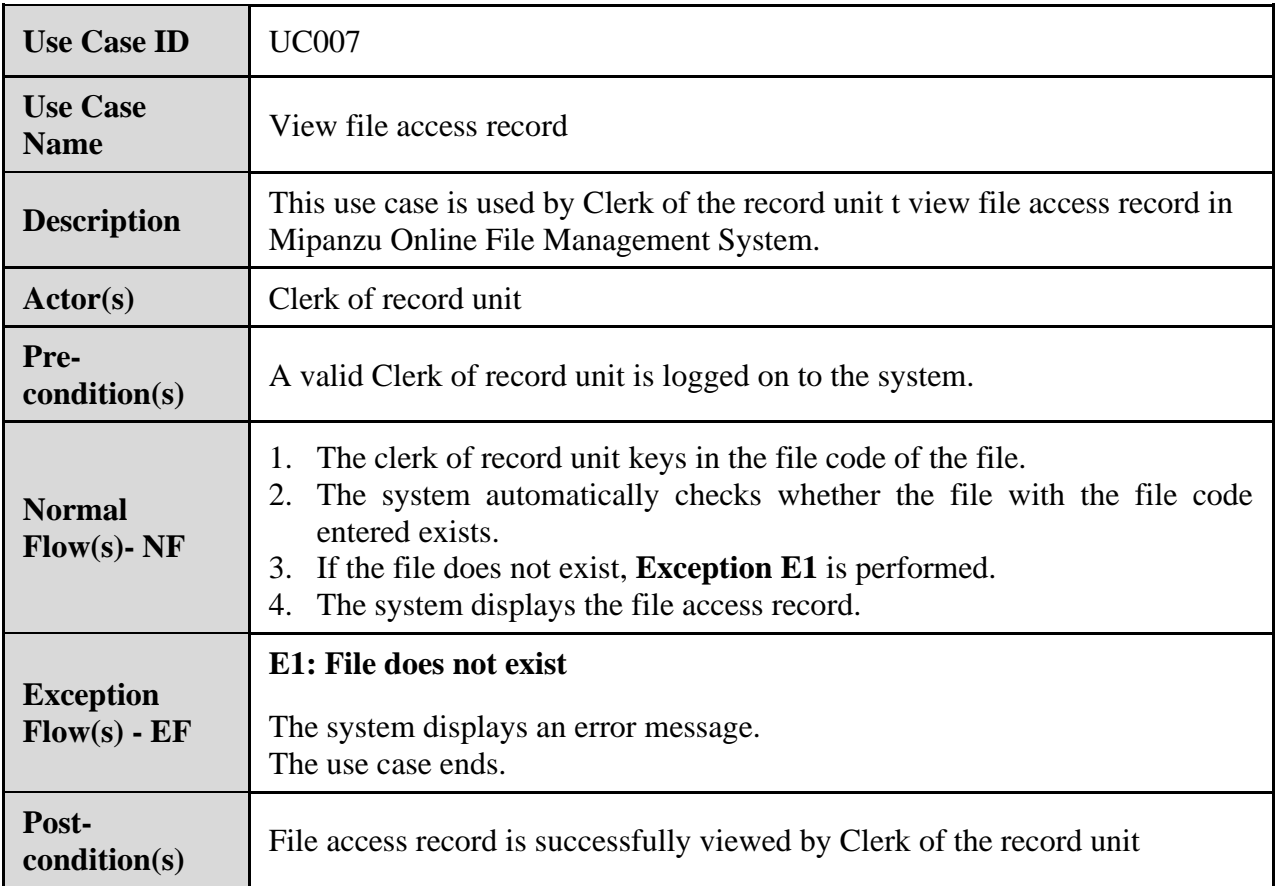

## <span id="page-23-0"></span>**Table 2.7 Use Case Specification for UC007 <View file access record>**

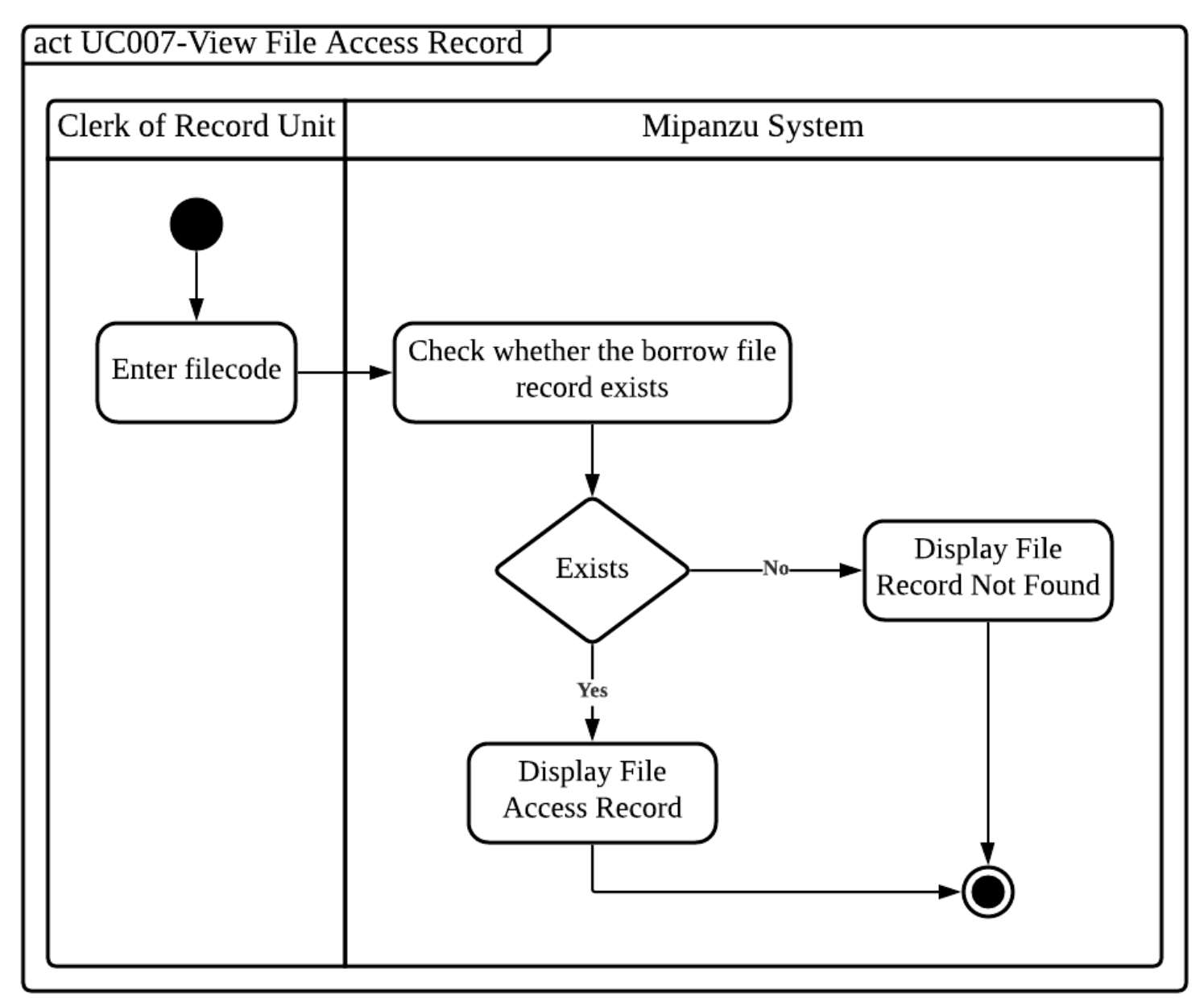

<span id="page-24-0"></span>**Figure 2.7: Activity Diagram for UC007 <View file access record>**

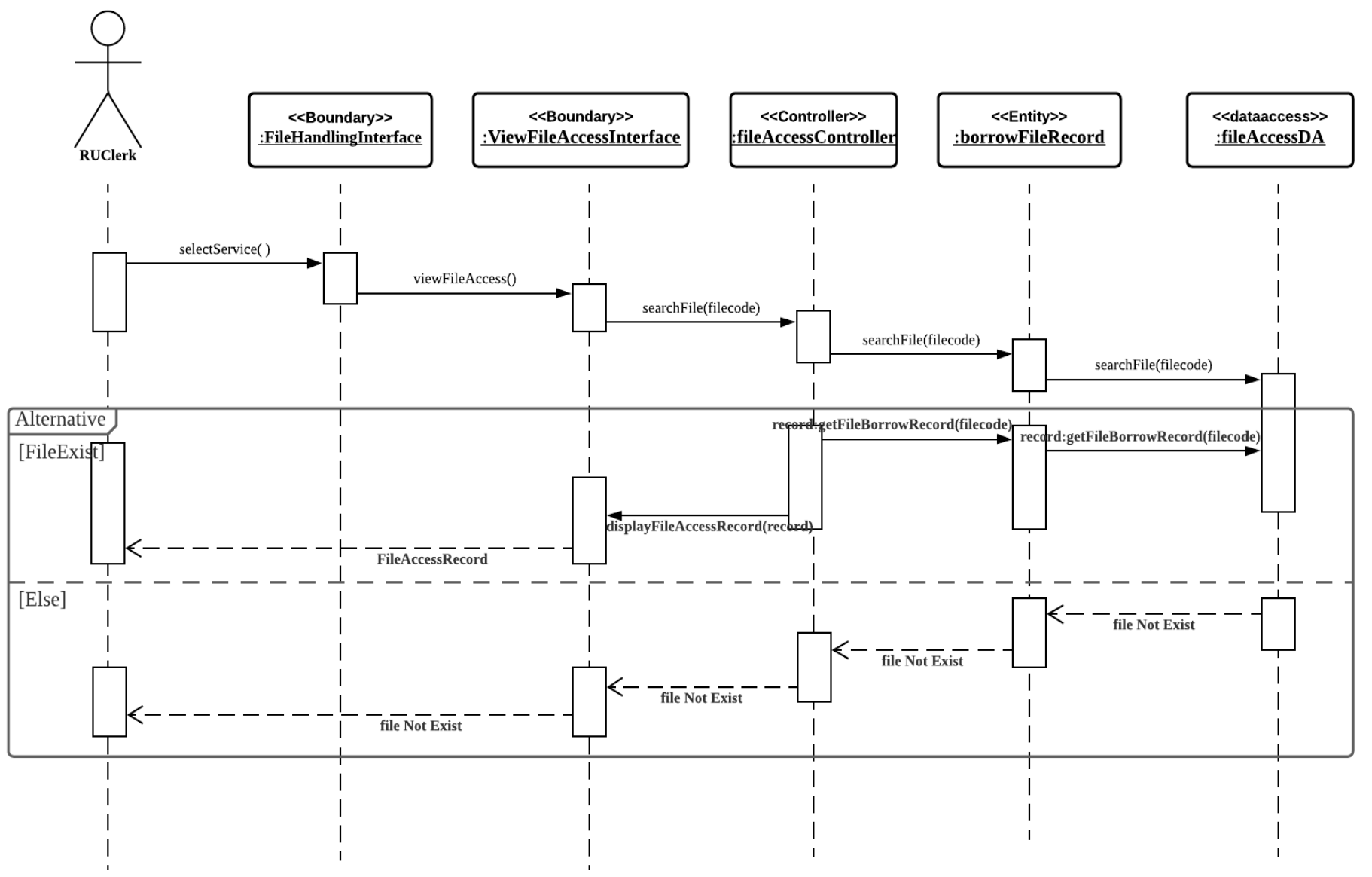

<span id="page-25-0"></span>**Figure 2.7.1: Sequence Diagram for UC007 <View file access record>**

<span id="page-26-0"></span>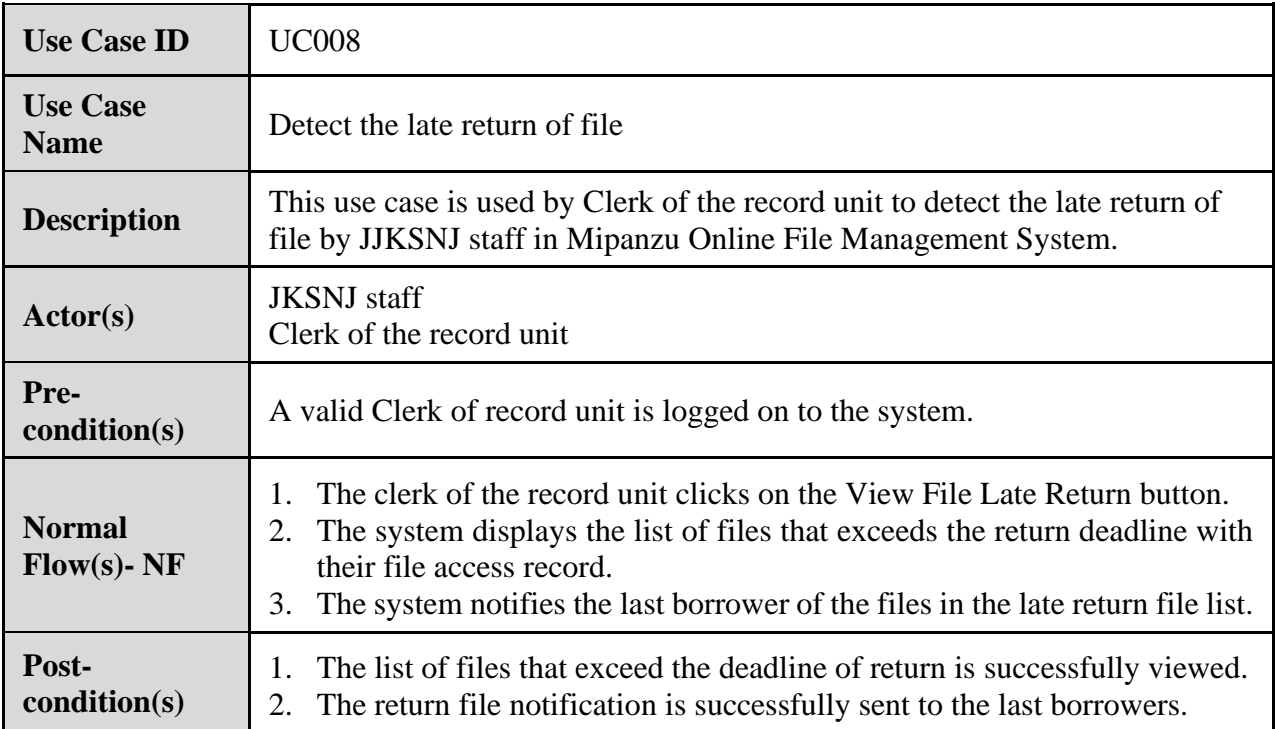

## **Table 2.8 Use Case Specification for UC008 <Detect the late return of file>**

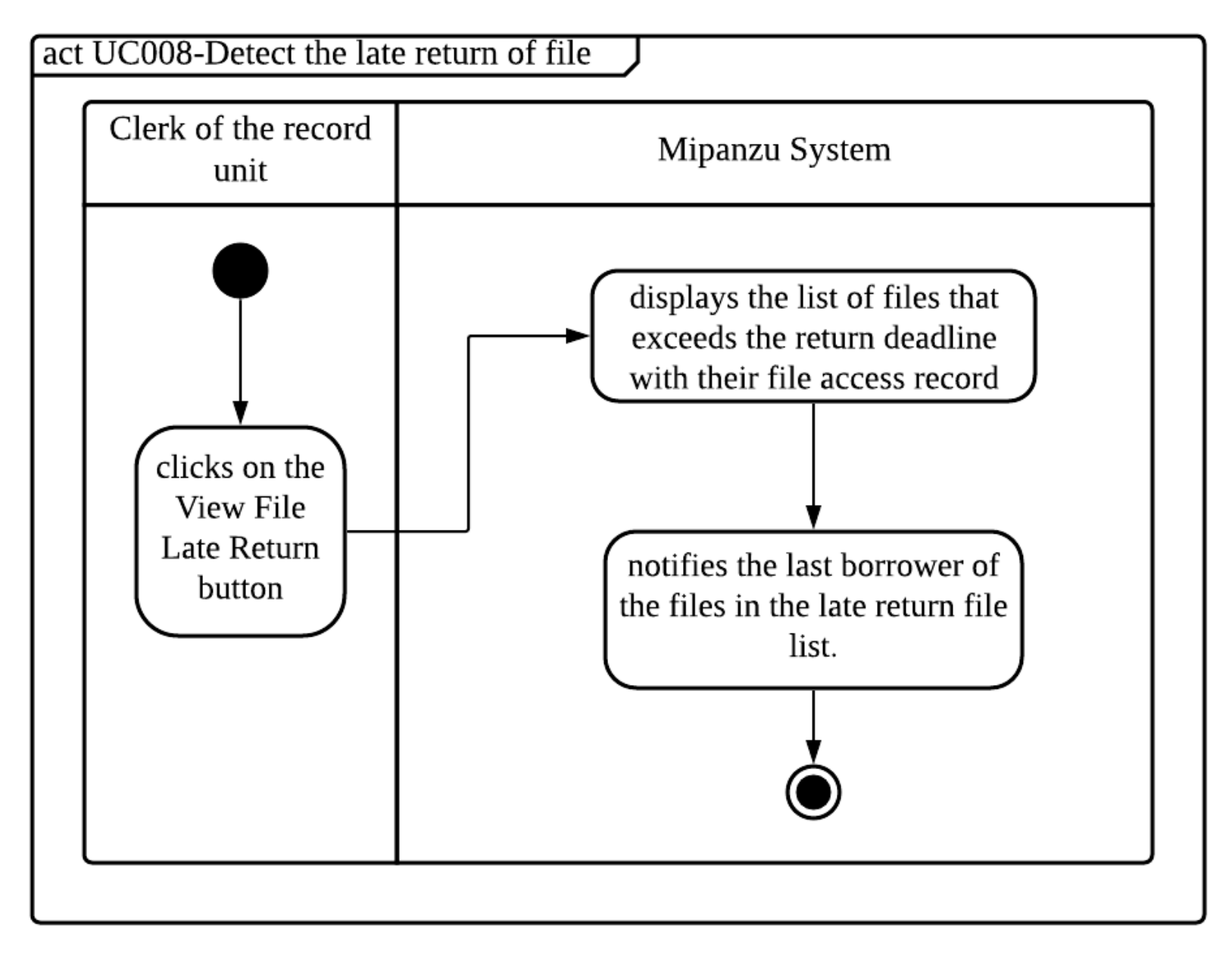

<span id="page-27-0"></span>**Figure 2.8: Activity Diagram for UC008 <Detect the late return of file>**

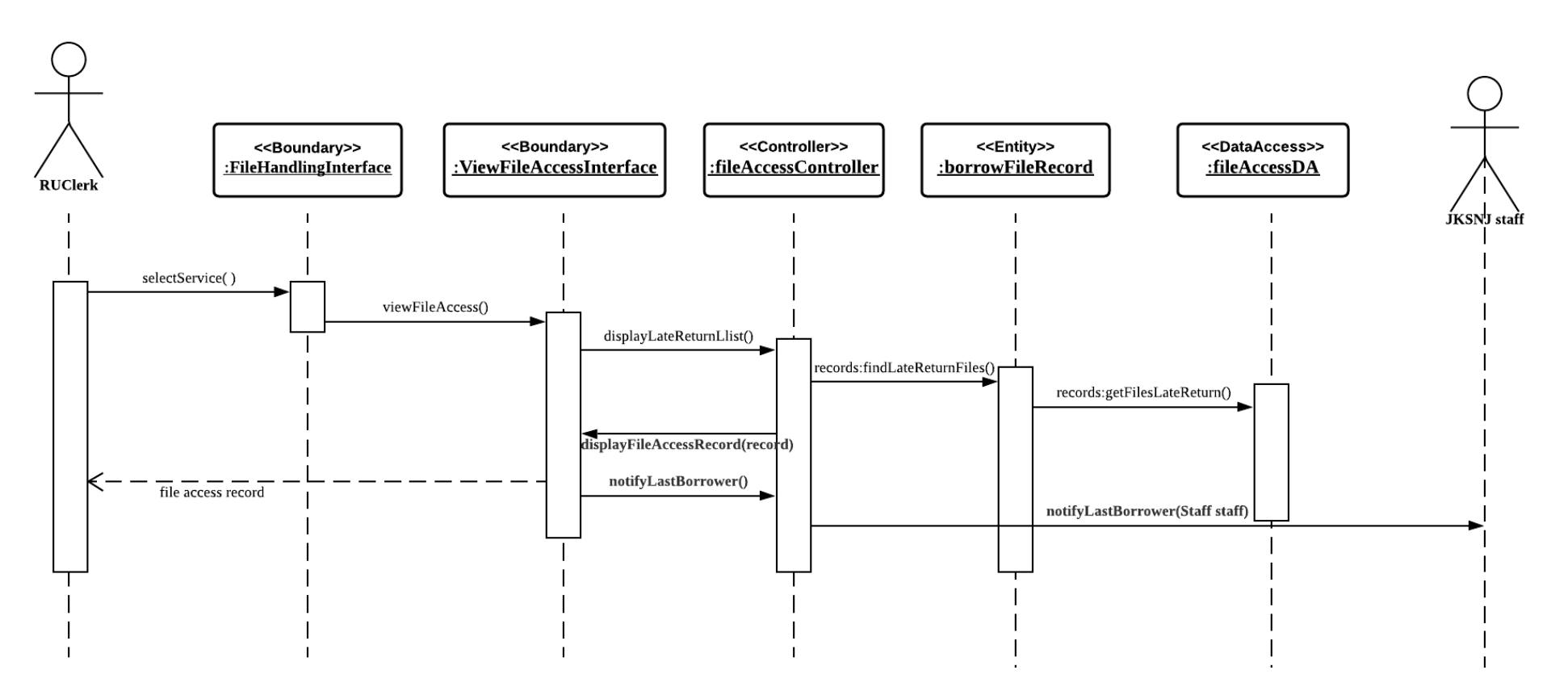

<span id="page-28-0"></span>**Figure 2.8.1: Sequence Diagram for UC008 <Detect the late return of file>**

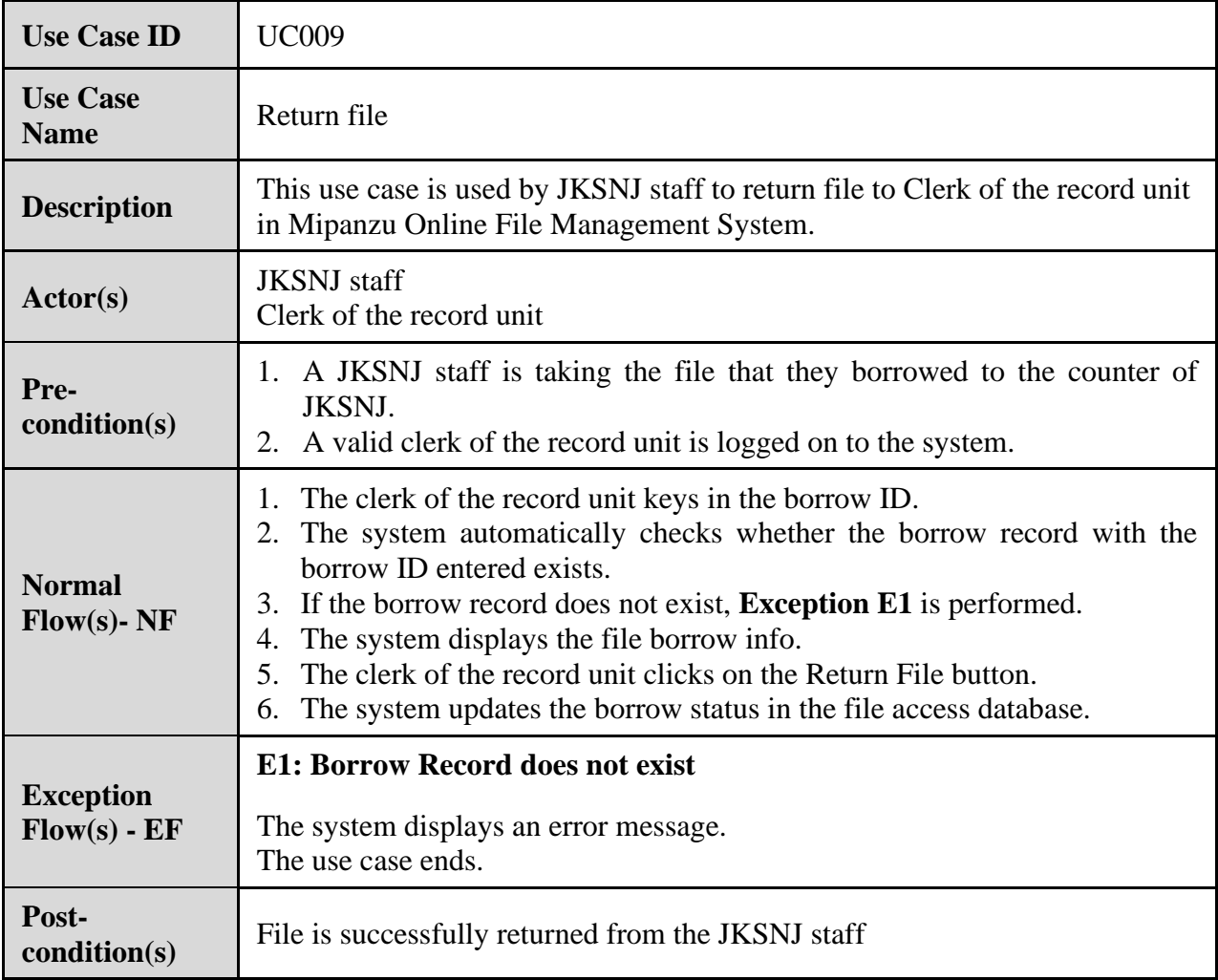

## <span id="page-29-0"></span>**Table 2.9 Use Case Specification for UC009 <Return file>**

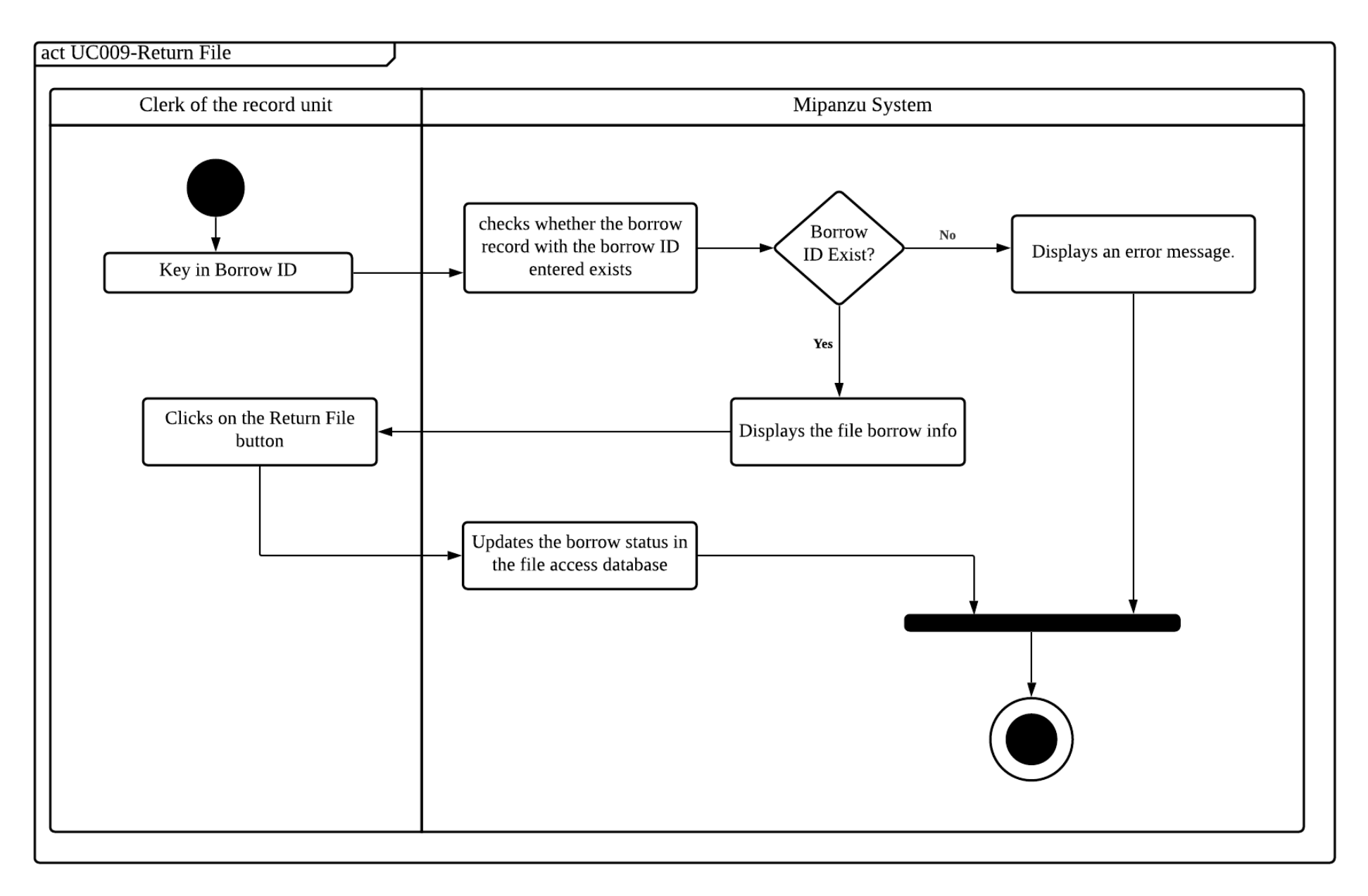

## <span id="page-30-0"></span>**Figure 2.9: Activity Diagram for UC009 <Return file>**

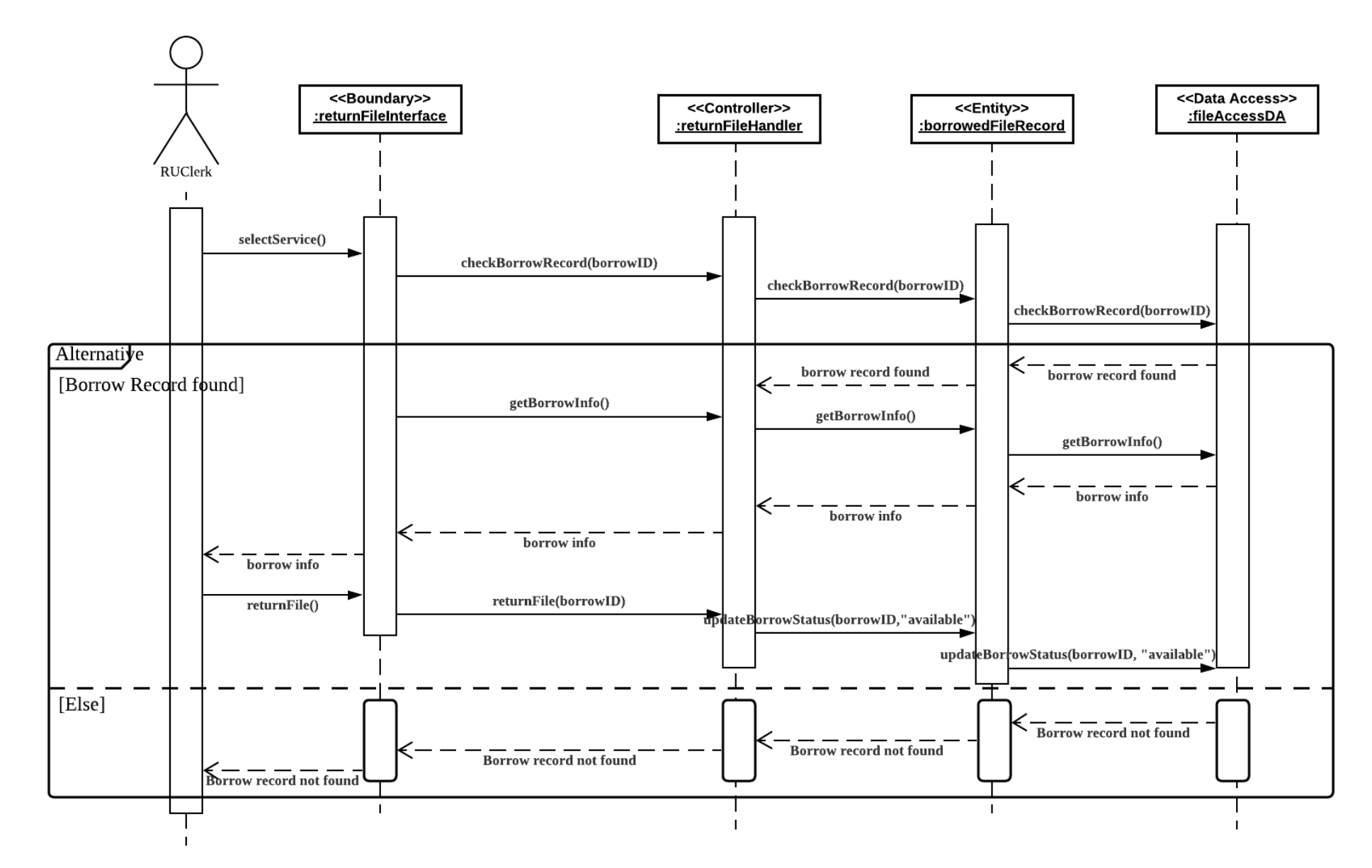

<span id="page-31-0"></span>**Figure 2.9.1: Sequence Diagram for UC009 <Return file>**

#### **3. Data Perspective: UML Domain Class Diagram (DCD)**

For UML Domain Class Diagram, there are several entities that need to be created in the system which are Staff, File, borrowedFileRecord, file DisposedRecord and Letter. They are also two entity that will inherit the staff attributes which are the SAOfficer and RUClerk which is a more specific position that have their own unique attributes. For relationship, one staff may borrow and return one or many Files. At the same time, one Staff Administrator Officer (SAOfficer) may examine and monitor one or many borrowedFileRecord and fileDisposedRecord. Other than that, one Clerks of the record unit also can open and close one and many Files. File has a composition relationship with Letter which means that the Letter cannot exist if there are no File. One or many Files may contain one Letter. File also has an aggregation relationship with borrowedFileRecord therefore one or many Files will have one or many borrowedFileRecord. Meanwhile, fileDisposedRecord has an aggregation relationship with file so one or many fileDisposedRecord will has and list out one or many Files. The aggregation relationship means that the borrowedFileRecord belongs to File while File belongs to fileDisposedRecord.

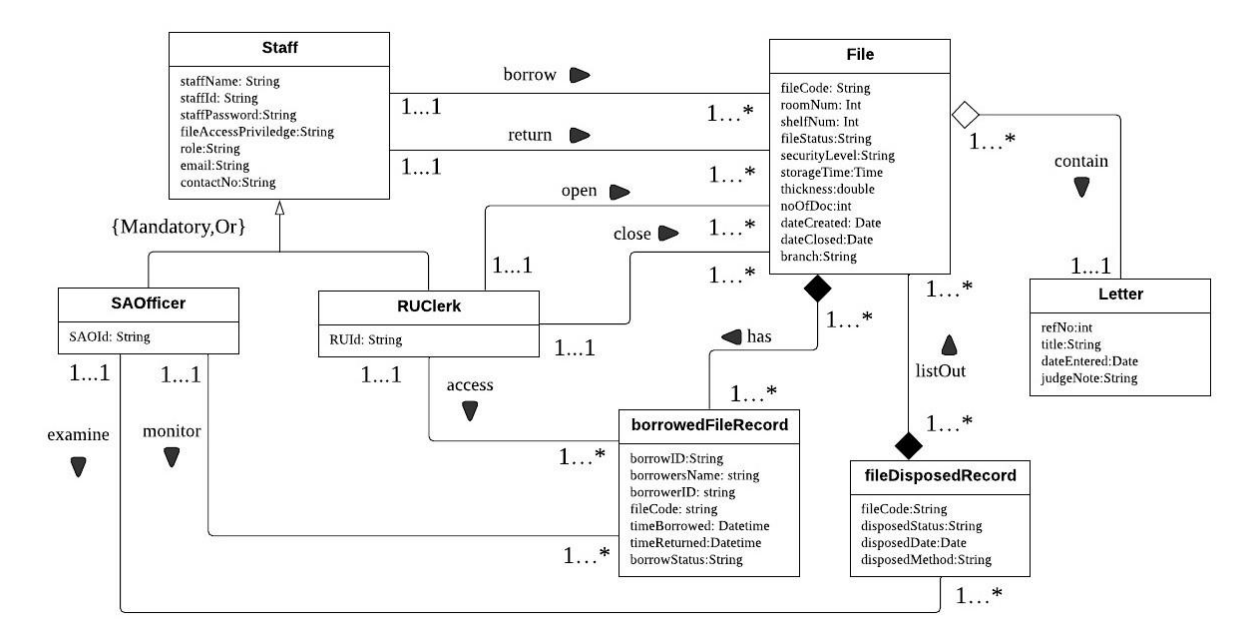

**Figure 3.0: Domain Class Diagram for Mipanzu Online File Management System**

#### **4. Behavioral Perspective: UML State-Transition Diagram (STD)**

For UML State-Transition Diagram, there are several entities class that is created for statetransition diagram which are File, borrowedFileRecord, file DisposedRecord. Not only that, there are two controller class that have been created as well which is disposeFileHandler and borrowFileHandler. These classes are chosen because each of these entities have their own states and will change between states when they are triggered.

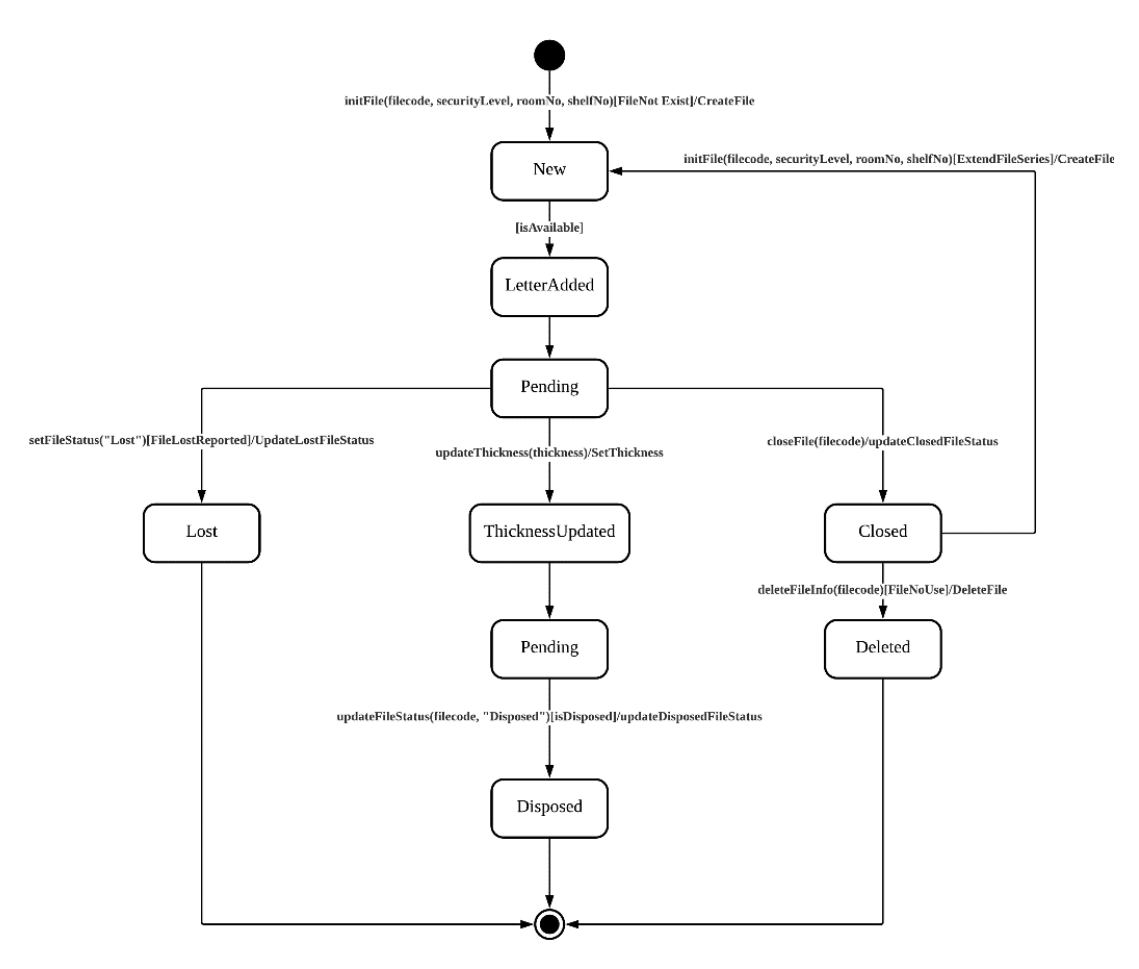

<span id="page-33-0"></span>**Figure 4.1: State-Transition Diagram for <File Class>**

Figure 4.1 shows the state transition diagram for file class. A new file will be created first in the system. Then, the new state will change into letter added state as every file need to include a letter. Then, the file class will change the state into pending as they will be three different state that can happen to the file class based on the arguments and condition. The first condition is when the file status is lost. This will make the file class to change into lost and the state transition will end there. The second condition is when the file need to be disposed. First, the file state will change into thickness updated as we need to update the thickness of the file. Then, the file will change it state into pending as file class need to make sure that the file fulfills the condition to be disposed. Lastly, the file class will change its state into disposed and the state transition end there. The third condition made the file class to change its current state into closed. Then, the state will change either to a new file or deleted. The state change into a new file as the file that is closed will be used to attach to a new file created. For deleted, the file will be in the deleted state and the state transition end here.

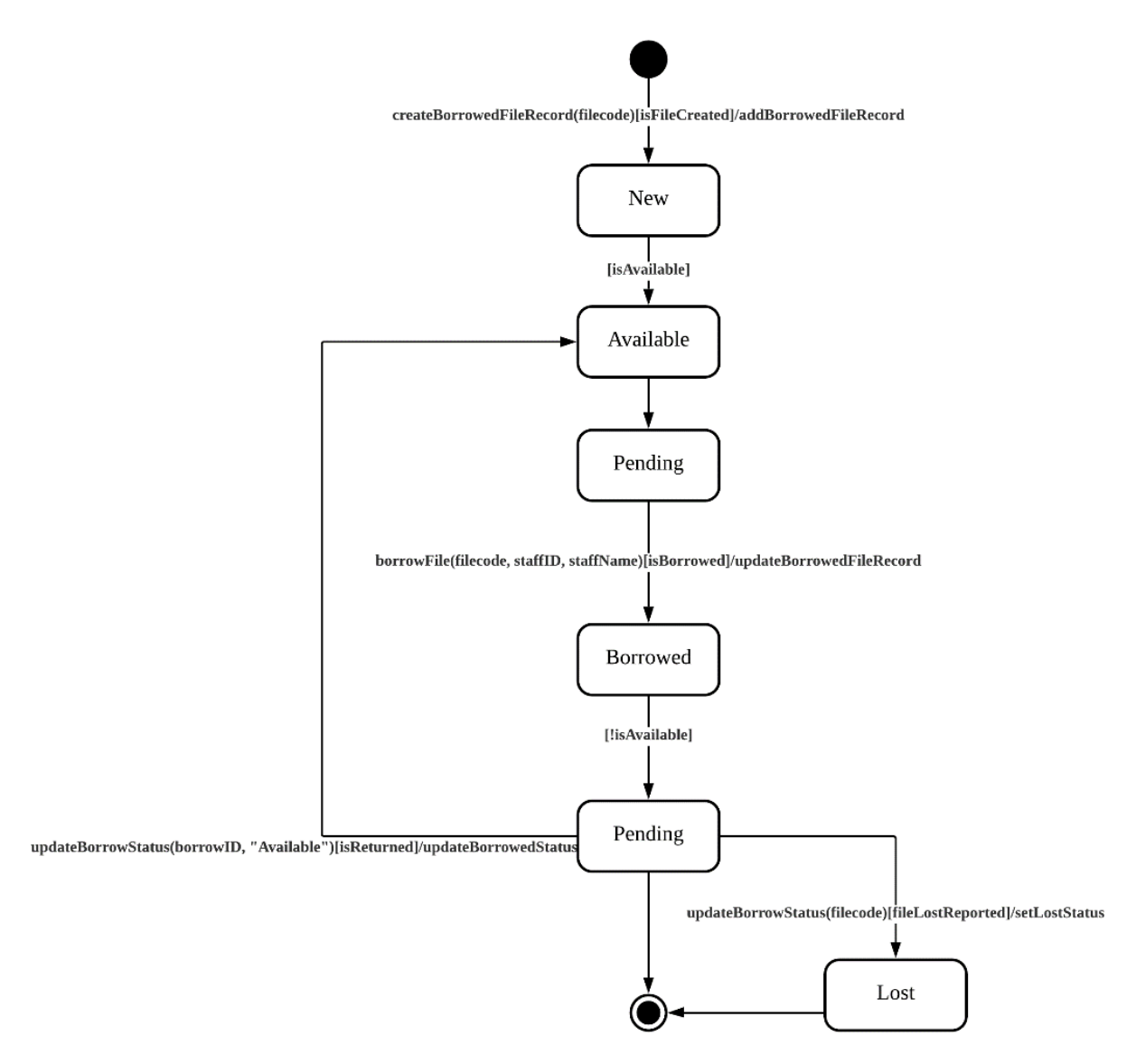

<span id="page-34-0"></span>**Figure 4.2: State-Transition Diagram for <BorrowedFileRecord Class>**

Figure 4.2 shows the state-transition diagram for BorrowedFileRecord class. A new record will be created first in the system. Then, the new state will change into available state. It will be in pending state before it will be borrowed. After that, the state will change to borrowed state once it is borrowed. The state will be pending again when it is borrowed before returning it. If the borrow file is lost, the state will change to lost state and the state-transition diagram ends here.

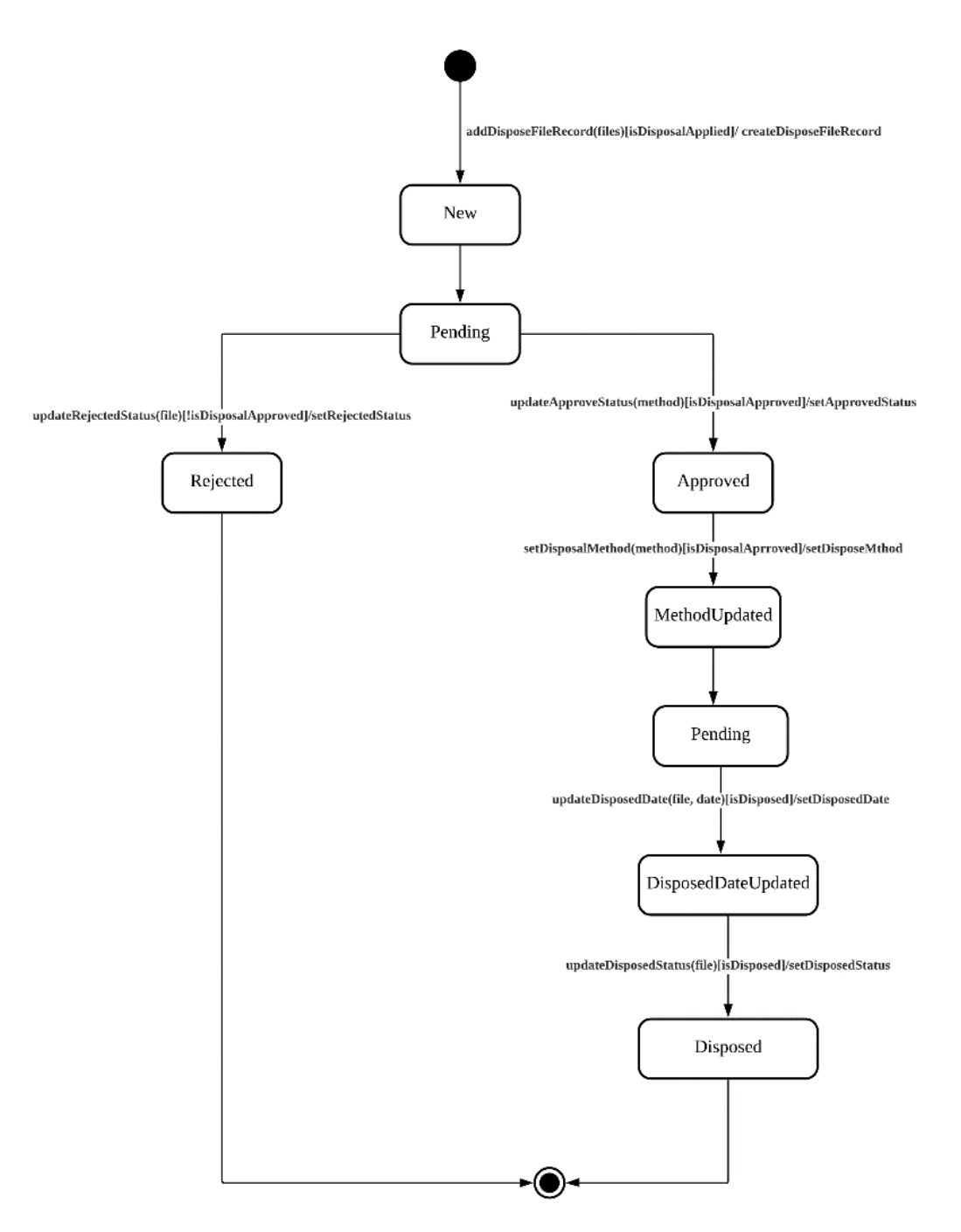

<span id="page-35-0"></span>**Figure 4.3: State-Transition Diagram for <FileDisposedRecord Class>**

For Figure 4.3, a new FileDisposedRecord Class will be created when we add the dispose file record in the system. This made the state of the class to change into new. Then, the state will be change into pending as the FileDisposedRecord Class need to make sure that it can be disposed. After that, the FileDisposedRecord Class will be in two different state which is rejected that means the disposed file is rejected and approved that means the file is approved to be disposed. For rejected, the state transition end there meanwhile for approved the state then will change into methodUpdated. It will update the method and the state will change into pending to make sure the file can be disposed. Next, the state will change into DisposalDateUpdated to set the date of the file to be disposed and display the disposed date. Lastly, the state will change into disposed by update the disposed status and the state transition end here.

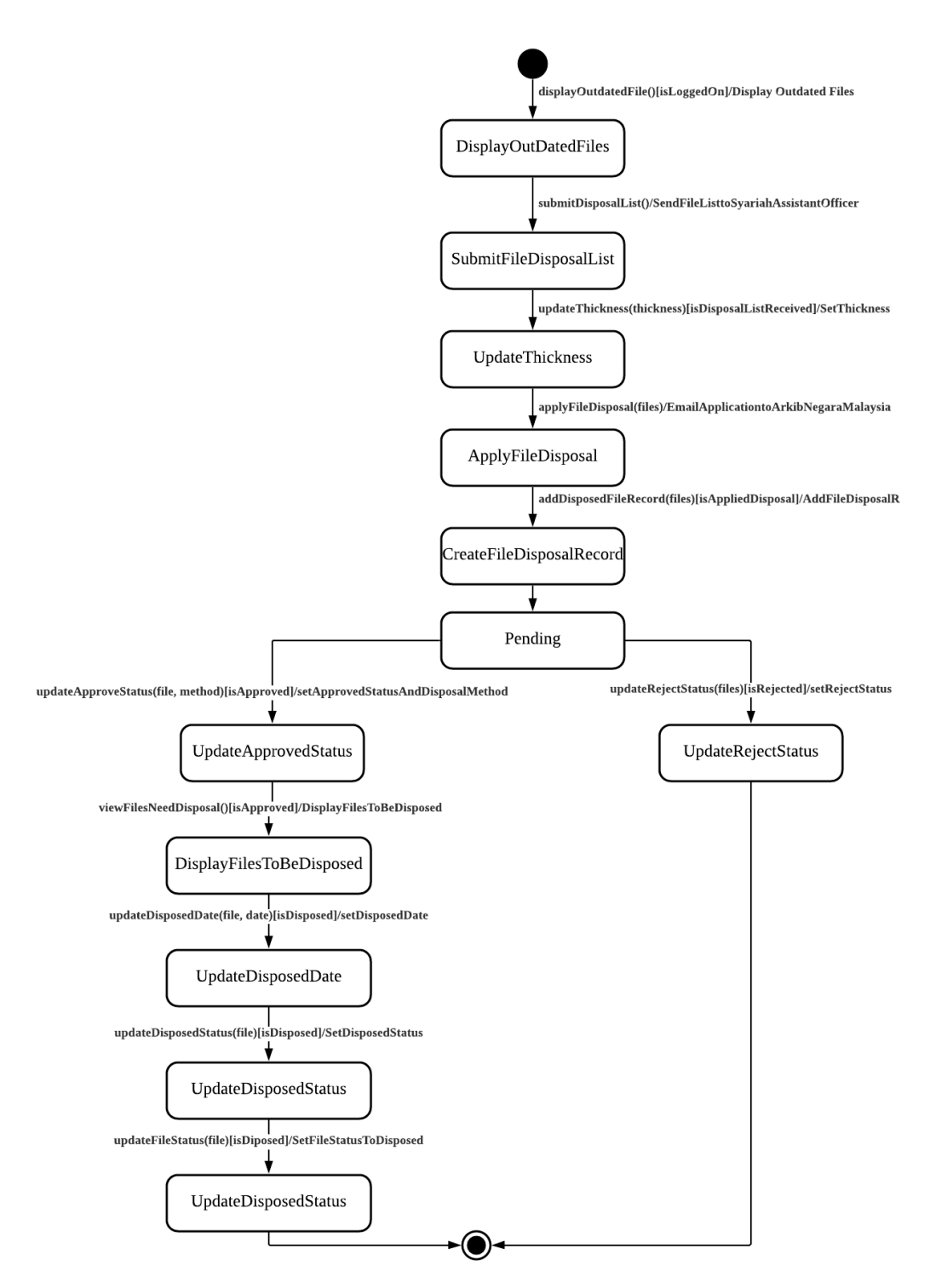

<span id="page-36-0"></span>**Figure 4.4: State-Transition Diagram for <disposedFileHandler Controller>**

For Figure 4.4, the state of the disposedFileHandler Controller will change into DisplayOutDatedFiles. Then, it will change to SubmitFileDisposalList once the user submits it. After that, it will change to UpdateThickness, then ApplyFileDisposal state is triggered. Once apply, it goes to CreateFileDisposalRecord state and change to pending after that. If the request is rejected, it will change to UpdateRejectStatus state and end the transition. On the other hand, it will change to UpdateApprovedStatus state, then UpdateDisposedDate is triggered after the DisplayFilesToBeDisposed is triggered. Then the UpdateDisposedStatus is triggered finally, and the state transition ends here.

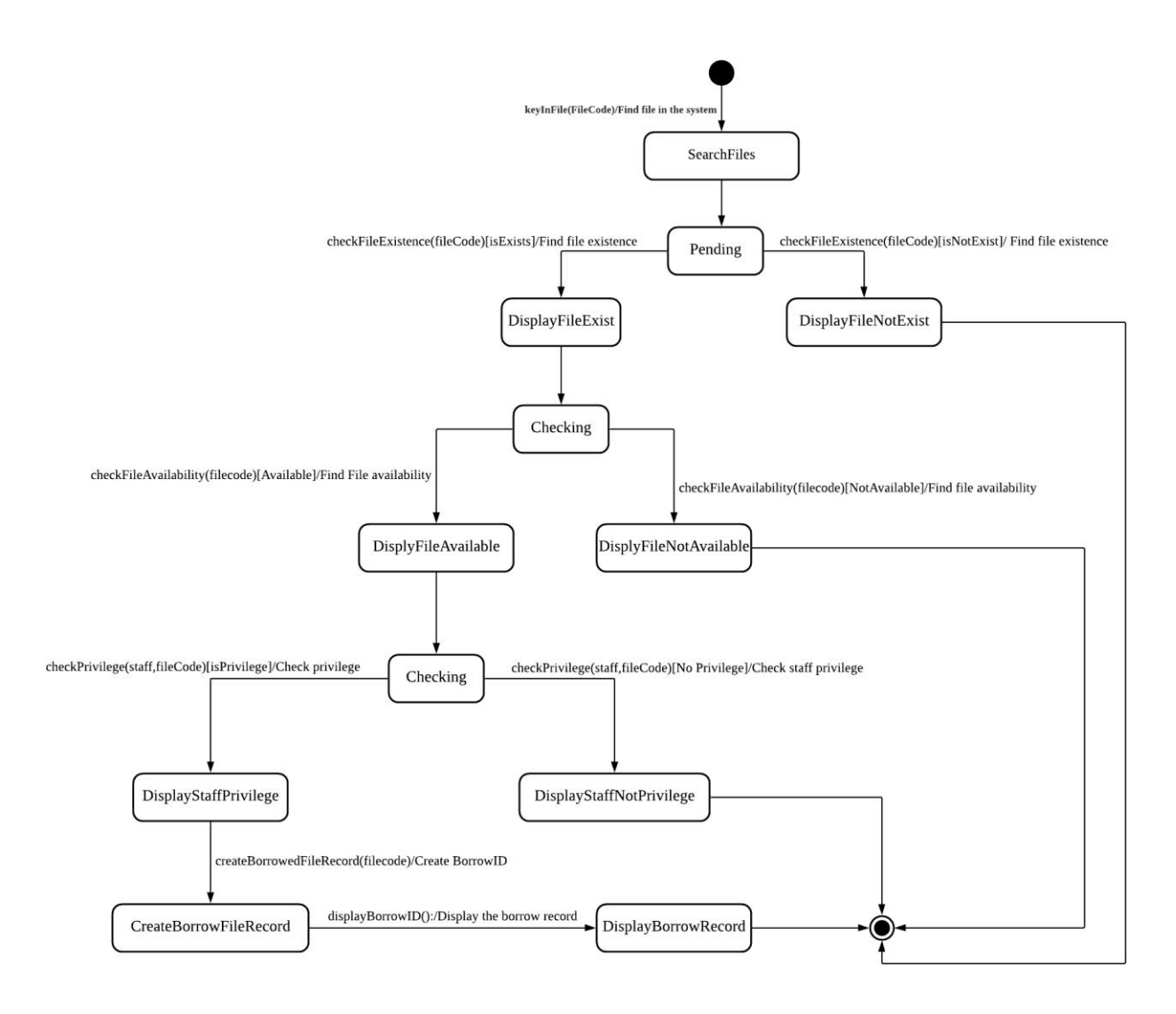

<span id="page-37-0"></span>**Figure 4.5: State-Transition Diagram for <borrowFileHandler Controller>**

For Figure 4.5, the state of the borrowFileHandler Controller will change into SearchFile when the file code is fill in the system. Then, the state change into pending to check either the file exists or not. They will be two different states after pending which are DisplayFileNotExist to show that the file is not exist on the system and DisplayFileExist to show the file exist in the system. For DisplayFileNotExist, the state transition will end after that meanwhile for DisplayFileExist the state change into checking to check either the file is available or not. They will be two different states after checking which are DisplayFileNotAvailable to show that the file is not available right now and DisplayFileAvailable to show the file is available. For DisplayFileNotAvailable, the state transition will end after that meanwhile for DisplayFileAvailable the state change into checking to check either the staff has privilege or not to borrow the file. They will be two different states after checking which are DisplayStaffNotPrivilege to show that the staff has no privilege and DisplayStaffPrivelege to show the staff has privilege. For DisplayStaffNotPrivilege, the state transition will end after that meanwhile for DisplayStaffPrivelege the state change into CreateBorrowFileRecord to create a new borrowID. Lastly, the state will change into DisplayBorrowRecord to show the borrow record of the user and then the state transition end.

#### **5. Conclusion**

Based on Phase 2 report, there are many things that we have learned by doing this project. Firstly, we have learned on how to create a use case diagram. Other than that, we also learn on how to describe the use case, activity diagram and create a sequence diagram based on every use case. We also create a domain modal to describe all the entities included in the system. We also create a state diagram to show all the state and argument that made the state of the entity to change in the system. Take note that not all the entities have a different state therefore we only included all the entities that may have any change of state.

By doing phase 2 report, our group has learned many new things as we need to create many new diagrams. By creating this diagram, it helps us to organize and understand more about the information needed to be included in our system. This is because all the detailed information will be displayed in the diagram. Other than that, we also learn on teamworking skills. This is because they are many works needed to do in phase 2 so if they are only one person that do the work, we cannot finish this phase in time. Therefore, we need to divide the work equally. Other than that, besides doing the work that we need to do, we also always help each other when they are any team members that has any problem to do their works. We learn that communication is a key when doing the project with other people.

So, to conclude the Phase 2 report, they are many things that we have learned by doing this project and we are glad to learn all the lesson by doing all the works given in phase 2.

#### **6. References**

- Athuraliya, A. (2021, April 22). What is Sequence Diagram? Complete Guide with Examples. Retrieved from creately: https://creately.com/blog/diagrams/sequence-diagram-tutorial/
- Kruger, N. (2018, October 23). *How to Write a Software Requirements Specification (SRS Document)*. Retrieved from perforce: https://www.perforce.com/blog/alm/how-writesoftware-requirements-specification-srs-document
- Malaysia, A. N. (2021, April 1). *Dasar Garis Panduan Penilaian dan Pemisahan Rekod Elektronik*. Retrieved from Arkib Negara Malaysia: http://www.arkib.gov.my/web/guest/penilaian-danpemisahan-rekod-elektronik
- Sharma, P. (n.d.). *System Documentation: Features, Purpose and Contents*. Retrieved from YourArticleLibrary: https://www.yourarticlelibrary.com/management/mismanagement/system-documentation-features-purpose-and-contents-mis/70408